# 使用本地擴展身份驗證配置Cisco VPN Client 3.x for Windows到IOS Ī

# 目錄

[簡介](#page-0-0) [開始之前](#page-0-1) [慣例](#page-0-2) [必要條件](#page-0-3) [採用元件](#page-1-0) [設定](#page-2-0) [網路圖表](#page-2-1) [組態](#page-2-2) [啟用分割通道](#page-8-0) [驗證](#page-9-0) [疑難排解](#page-10-0) [客戶端日誌](#page-24-0) [相關資訊](#page-28-0)

# <span id="page-0-0"></span>簡介

本文檔演示如何使用本地擴展身份驗證配置路由器與Cisco VPN客戶端之間的連線。Cisco IOS®軟 體版本12.2(15)T2和更高版本支援從Cisco VPN使用者端3.x建立的連線。VPN客戶端3.x使用Diffie Hellman(DH)組2策略。isakmp policy # group 2命令使3.x客戶端能夠連線。

有關使用Cisco Secure VPN Client 1.1配置這些裝置的資訊,請參[閱使用本地擴展身份驗證將](//www.cisco.com/warp/customer/480/xauthlocal.html) [Windows的Cisco Secure VPN Client 1.1配置為IOS。](//www.cisco.com/warp/customer/480/xauthlocal.html)

請參閱[使用TACACS+使用者身份驗證的IOS路由器和Cisco VPN客戶端4.x for Windows之間的](//www.cisco.com/en/US/tech/tk59/technologies_configuration_example09186a00800a393b.shtml) [IPsec隧道配置示例,](//www.cisco.com/en/US/tech/tk59/technologies_configuration_example09186a00800a393b.shtml)以瞭解更多有關使用TACACS+協定在外部進行使用者身份驗證的方案的詳細 資訊。

請參閱[使用RADIUS進行使用者身份驗證](//www.cisco.com/en/US/tech/tk583/tk372/technologies_configuration_example09186a00800946b7.shtml)在Cisco IOS路由器和Cisco VPN客戶端4.x for Windows之 間配置IPSec,以瞭解更多有關使用RADIUS協定在外部進行使用者身份驗證的方案的詳細資訊。

# <span id="page-0-1"></span>開始之前

## <span id="page-0-2"></span>慣例

如需文件慣例的詳細資訊,請參閱[思科技術提示慣例](//www.cisco.com/en/US/tech/tk801/tk36/technologies_tech_note09186a0080121ac5.shtml)。

### <span id="page-0-3"></span>必要條件

嘗試此配置之前,請確保滿足以下先決條件:

- 要分配給IP安全(IPSec)的地址池
- ios路由器上的本地使用者,其名稱為**cisco**,口令為**cisco**
- 一個名為3000clients的組, 密碼為cisco123

### <span id="page-1-0"></span>採用元件

本檔案中的資訊是根據以下軟體和硬體版本。

● 執行12.2(15)T2的3640路由器

● 適用於Windows 3.5版的Cisco VPN客戶端(任何VPN客戶端3.x都應該起作用) 路由器上show version命令的輸出如下所示。

3640#**show version**

Cisco Internetwork Operating System Software IOS (tm) 3600 Software (C3640-JK9O3S-M), Version **12.2(15)T2**, RELEASE SOFTWARE (fc2) TAC Support: http://www.cisco.com/tac Copyright (c) 1986-2003 by cisco Systems, Inc. Compiled Wed 30-Apr-03 05:42 by nmasa Image text-base: 0x60008950, data-base: 0x6202E000

ROM: System Bootstrap, Version 11.1(20)AA2, EARLY DEPLOYMENT RELEASE SOFTWARE (fc1)

3640 uptime is 21 hours, 29 minutes System returned to ROM by reload System image file is "flash:c3640-jk9o3s-mz.122-15.T2.bin"

This product contains cryptographic features and is subject to United States and local country laws governing import, export, transfer and use. Delivery of Cisco cryptographic products does not imply third-party authority to import, export, distribute or use encryption. Importers, exporters, distributors and users are responsible for compliance with U.S. and local country laws. By using this product you agree to comply with applicable laws and regulations. If you are unable to comply with U.S. and local laws, return this product immediately.

A summary of U.S. laws governing Cisco cryptographic products may be found at: http://www.cisco.com/wwl/export/crypto/tool/stqrg.html

If you require further assistance please contact us by sending email to export@cisco.com.

cisco 3640 (R4700) processor (revision 0x00) with 126976K/4096K bytes of memory. Processor board ID 22789386 R4700 CPU at 100Mhz, Implementation 33, Rev 1.0 Bridging software. X.25 software, Version 3.0.0. SuperLAT software (copyright 1990 by Meridian Technology Corp). TN3270 Emulation software. 2 Ethernet/IEEE 802.3 interface(s) 4 Serial network interface(s)

DRAM configuration is 64 bits wide with parity disabled. 125K bytes of non-volatile configuration memory. 32768K bytes of processor board System flash (Read/Write) 16384K bytes of processor board PCMCIA Slot0 flash (Read/Write)

Configuration register is 0x102

#### 3640#

本文中的資訊是根據特定實驗室環境內的裝置所建立。文中使用到的所有裝置皆從已清除(預設 )的組態來啟動。如果您在即時網路中工作,請確保在使用任何命令之前瞭解其潛在影響。

# <span id="page-2-0"></span>設定

本節提供用於設定本文件中所述功能的資訊。

**注意:**要查詢有關本文檔中使用的命令的其他資訊,請使用<u>[命令查詢工具](//tools.cisco.com/Support/CLILookup/cltSearchAction.do)(僅限註</u>冊客戶)。

#### <span id="page-2-1"></span>網路圖表

本文檔使用下圖所示的網路設定。

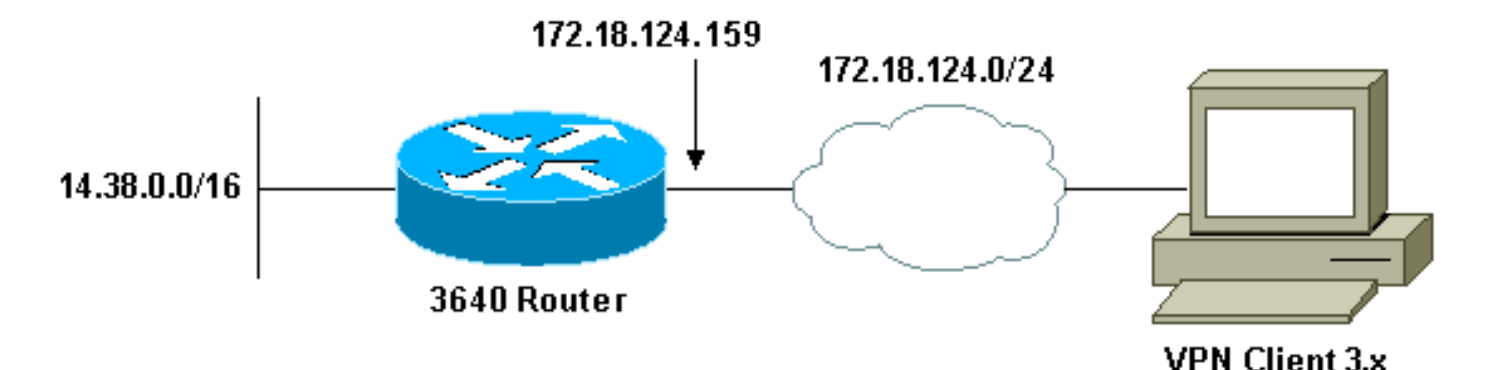

#### <span id="page-2-2"></span>組態

本文檔使用如下所示的配置。

- [配置3640路由器](#page-2-3)
- [配置VPN客戶端3.x](#page-5-0)

#### <span id="page-2-3"></span>配置3640路由器

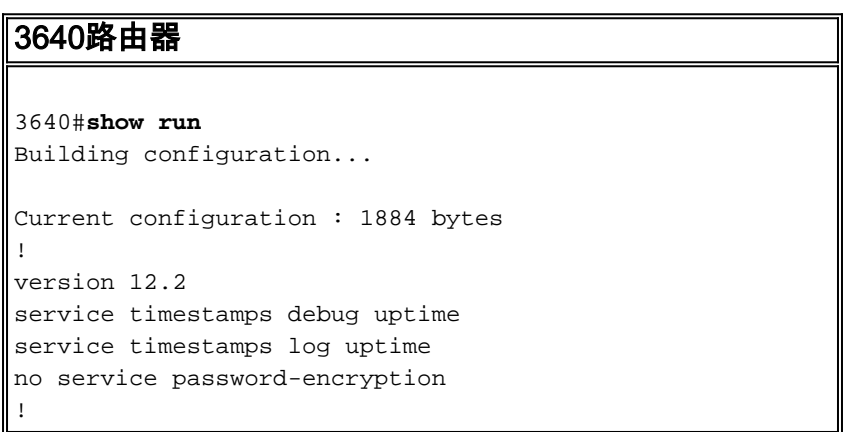

```
hostname 3640
!
!--- Enable Authentication, Authorizing and Accounting
(AAA) !--- for user authentication and group
authorization. aaa new-model
!
!--- To enable X-Auth for user authentication, !---
enable the aaa authentication commands.
aaa authentication login userauthen local
!--- To enable group authorization, !--- enable the aaa
authorization commands.
aaa authorization network groupauthor local
!
!--- For local authentication of the IPSec user, !---
create the user with password. username cisco password 0
cisco
!
ip subnet-zero
!
!
!
ip audit notify log
ip audit po max-events 100
!
!--- Create an Internet Security Association and !---
Key Management Protocol (ISAKMP) policy for Phase 1
negotiations. crypto isakmp policy 3
encr 3des
authentication pre-share
group 2
!
!--- Create a group that will be used to specify the !--
- Windows Internet Naming Service (WINS) and !--- Domain
Naming Service (DNS) server addresses to the client, !--
- along with the pre-shared key for authentication.
crypto isakmp client configuration group 3000client
key cisco123
dns 14.1.1.10
wins 14.1.1.20
domain cisco.com
pool ippool
!
!--- Create the Phase 2 Policy for actual data
encryption. crypto ipsec transform-set myset esp-3des
esp-sha-hmac
!
!--- Create a dynamic map and !--- apply the transform
set that was created above. crypto dynamic-map dynmap 10
set transform-set myset
!
!--- Create the actual crypto map, !--- and apply the
aaa lists that were created earlier. crypto map
clientmap client authentication list userauthen
crypto map clientmap isakmp authorization list
groupauthor
crypto map clientmap client configuration address
respond
crypto map clientmap 10 ipsec-isakmp dynamic dynmap
!
!
fax interface-type fax-mail
```

```
mta receive maximum-recipients 0
!
!
!
!--- Apply the crypto map on the outside interface.
interface Ethernet0/0 ip address 172.18.124.159
255.255.255.0
 half-duplex
crypto map clientmap
!
interface Serial0/0
 no ip address
 shutdown
!
interface Ethernet0/1
 ip address 14.38.100.201 255.255.0.0
 no keepalive
 half-duplex
!
interface Serial1/0
 no ip address
 shutdown
!
interface Serial1/1
 no ip address
 shutdown
!
interface Serial1/2
 no ip address
 shutdown
!
interface Serial1/3
 no ip address
 shutdown
!
interface Serial1/4
 no ip address
 shutdown
!
interface Serial1/5
 no ip address
 shutdown
!
interface Serial1/6
 no ip address
 shutdown
!
interface Serial1/7
 no ip address
 shutdown
!
!--- Create a pool of addresses to be assigned to the
VPN Clients. ip local pool ippool 14.1.1.100 14.1.1.200
ip classless
ip route 0.0.0.0 0.0.0.0 172.18.124.1
ip http server
ip pim bidir-enable
!
!
!
!
call rsvp-sync
!
!
```
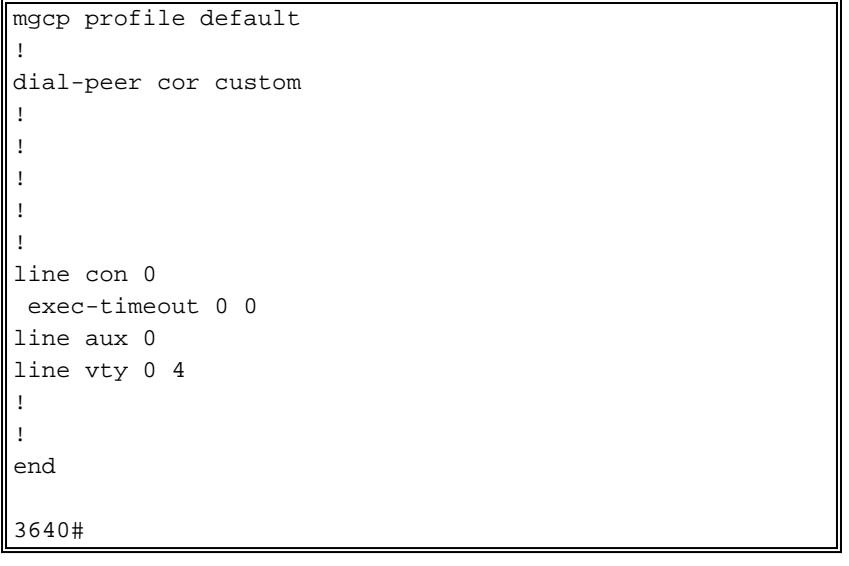

### <span id="page-5-0"></span>配置VPN客戶端3.x

本節介紹如何配置VPN客戶端3.x。

1. 啟動VPN客戶端,然後按一下New以建立新連線。

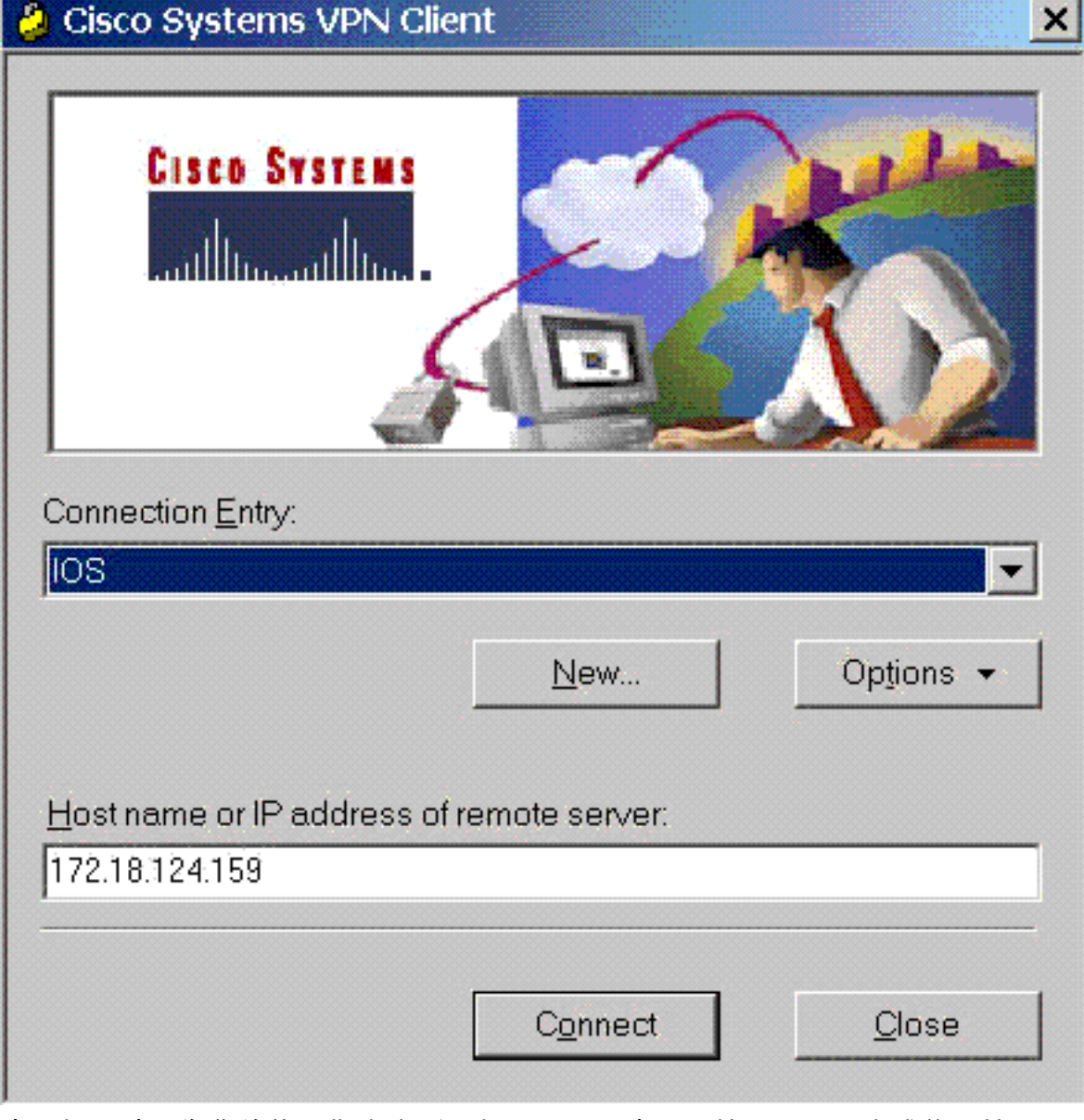

2. 出現提示時,為您的條目指定名稱。如果需要,也可以輸入說明。完成後,按一下Next。

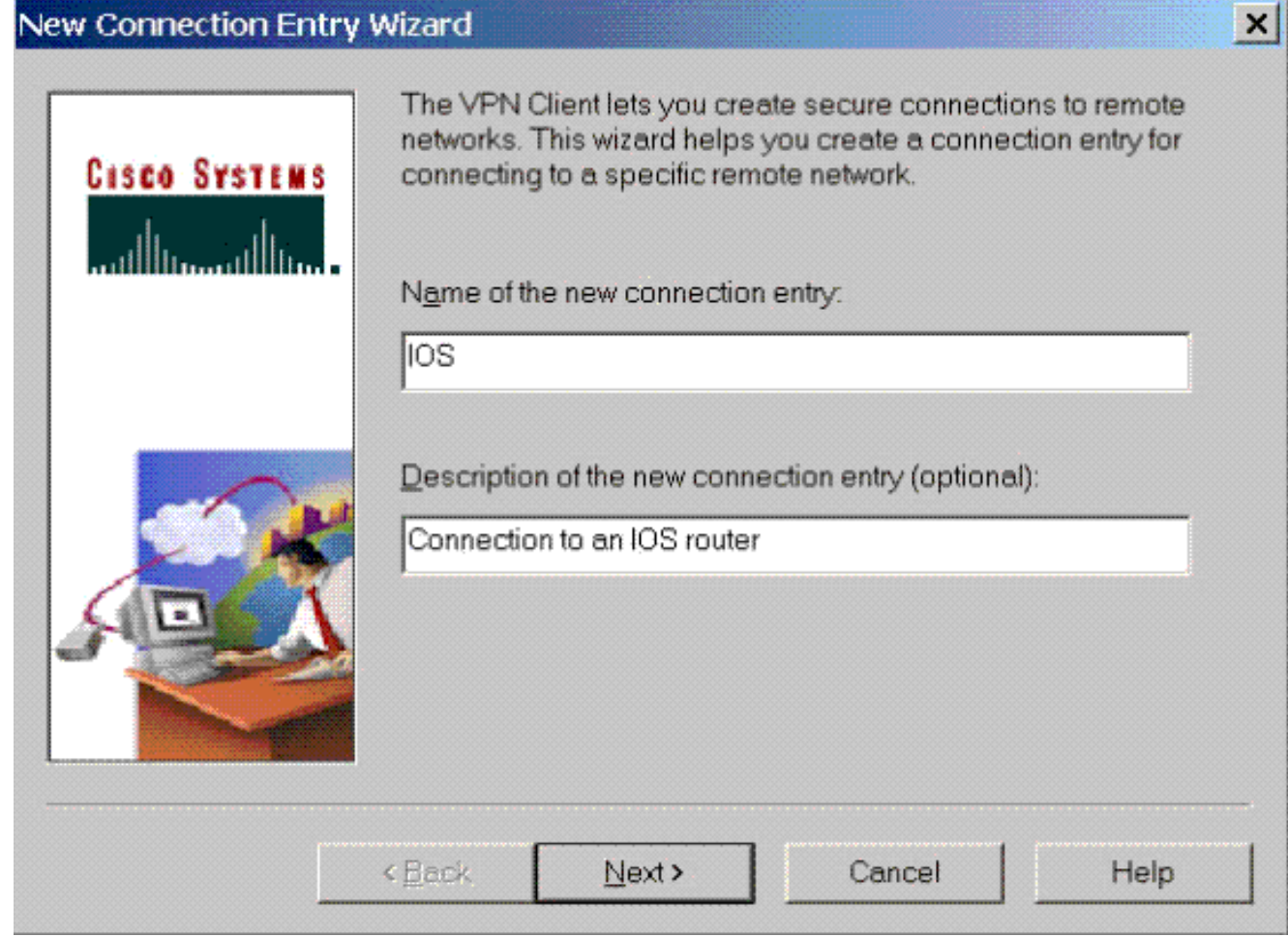

# 3. 輸入路由器公共介面的IP地址。完成後,按一下Next。

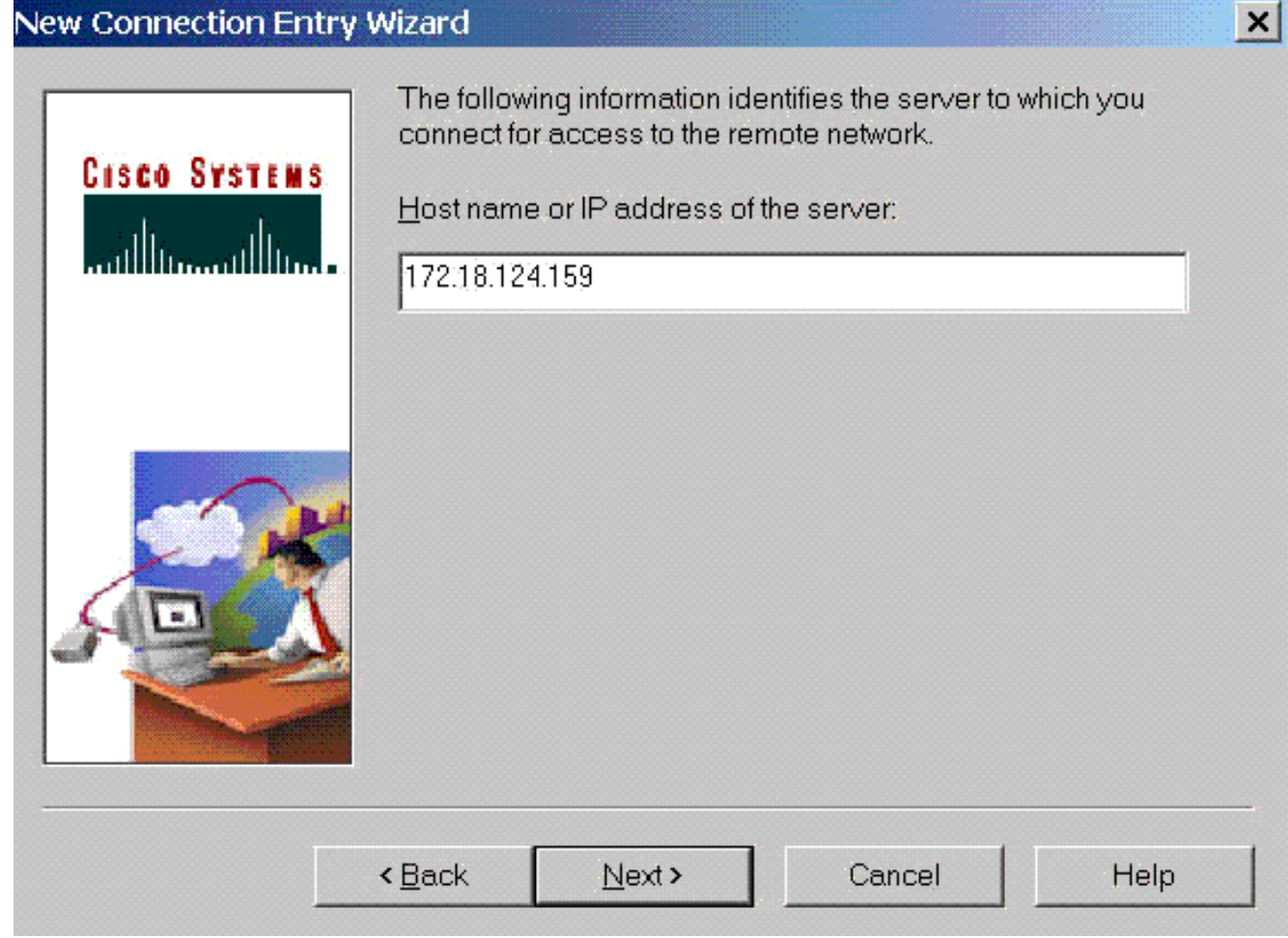

4. 在Group Access Information下,輸入組名稱和密碼。以下範例顯示名稱為「3000client」且密

碼為「cisco123」的群組。 確認密碼,然後按一下**下一步**繼續。<br><mark>New Connection Entry Wi</mark>zard

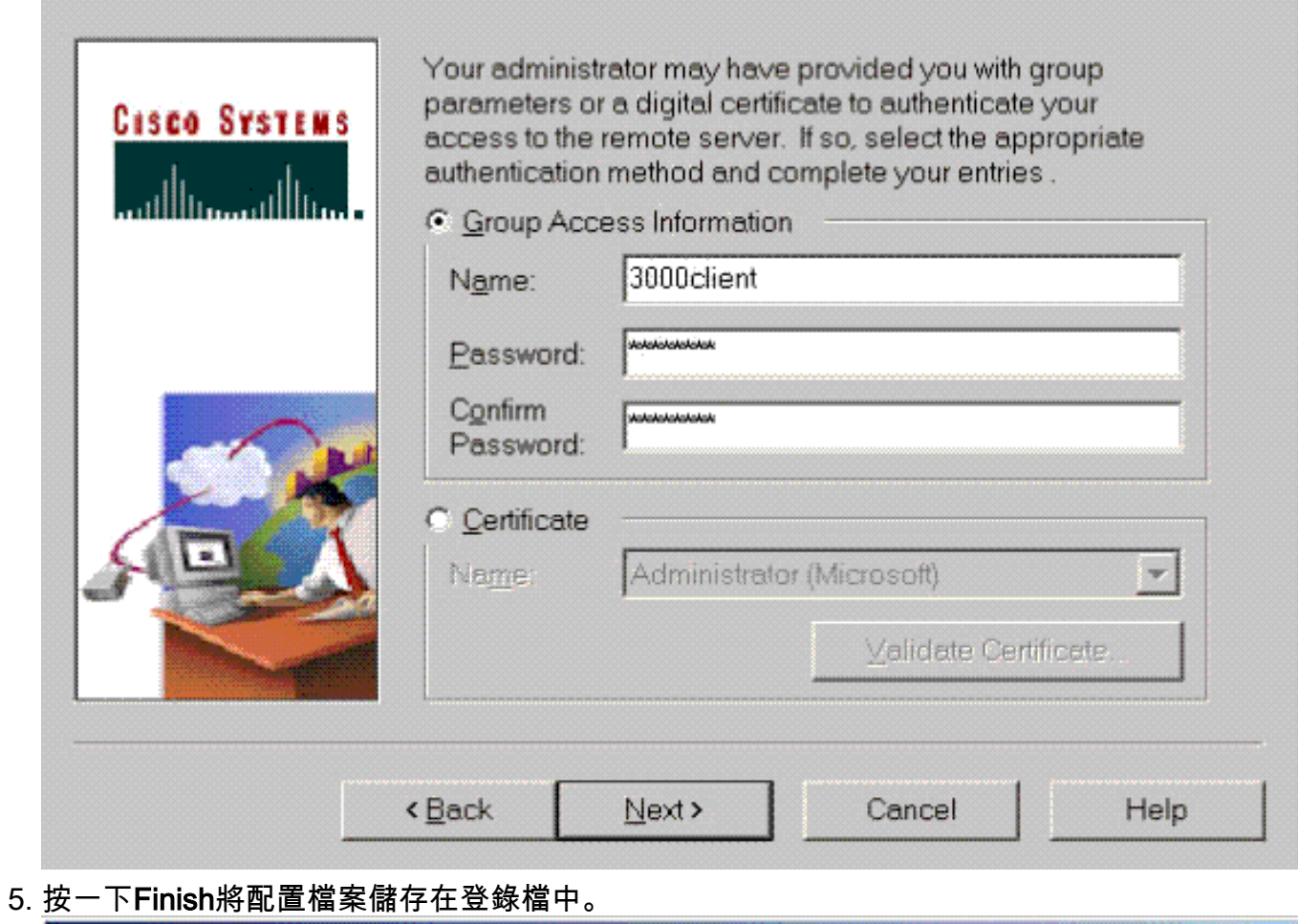

 $\vert x \vert$ 

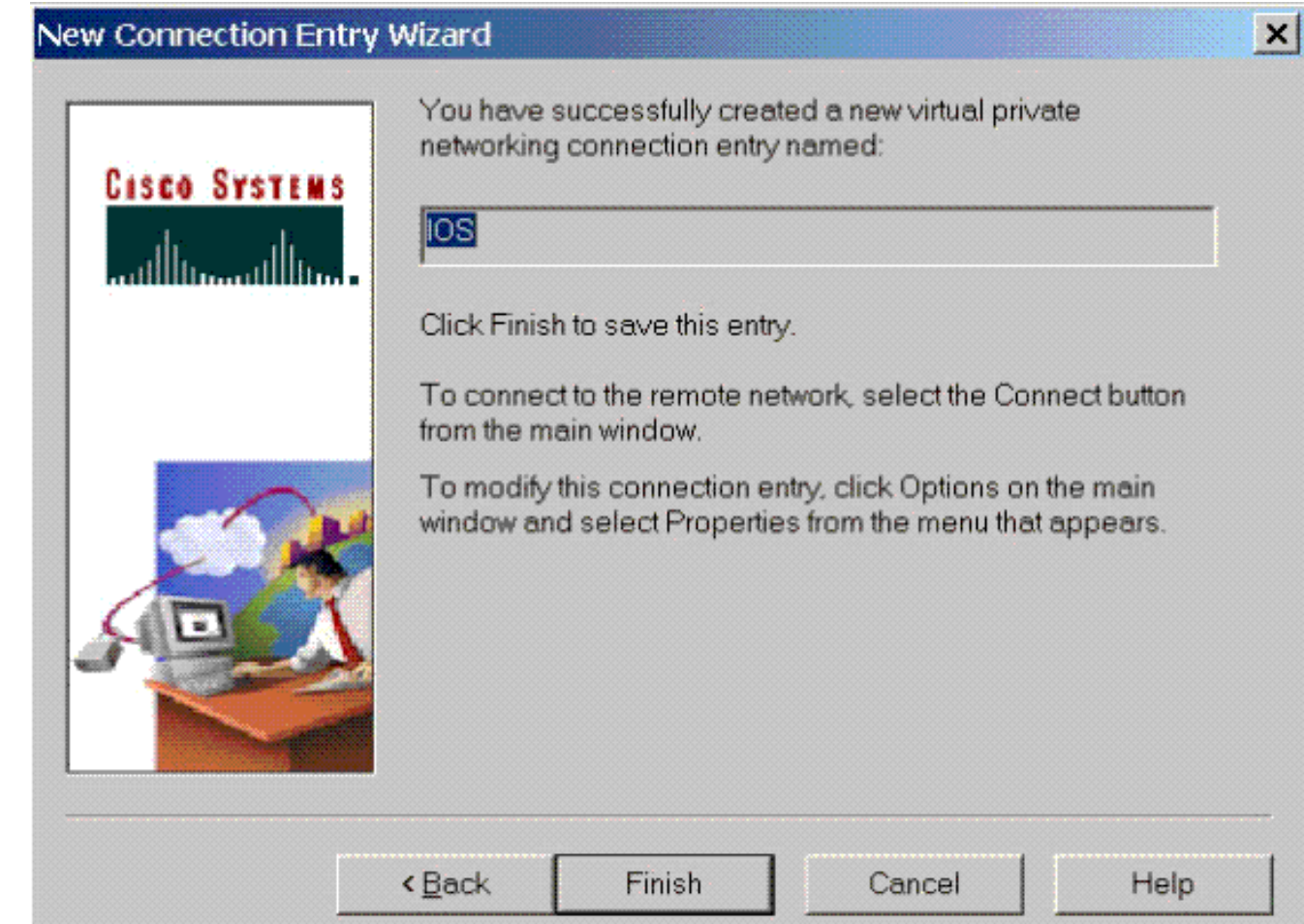

按一下「Connect」以連線到路由器。該視窗將顯示消息「協商安全配置檔案」和「您的連結 6. 現在已安全」。

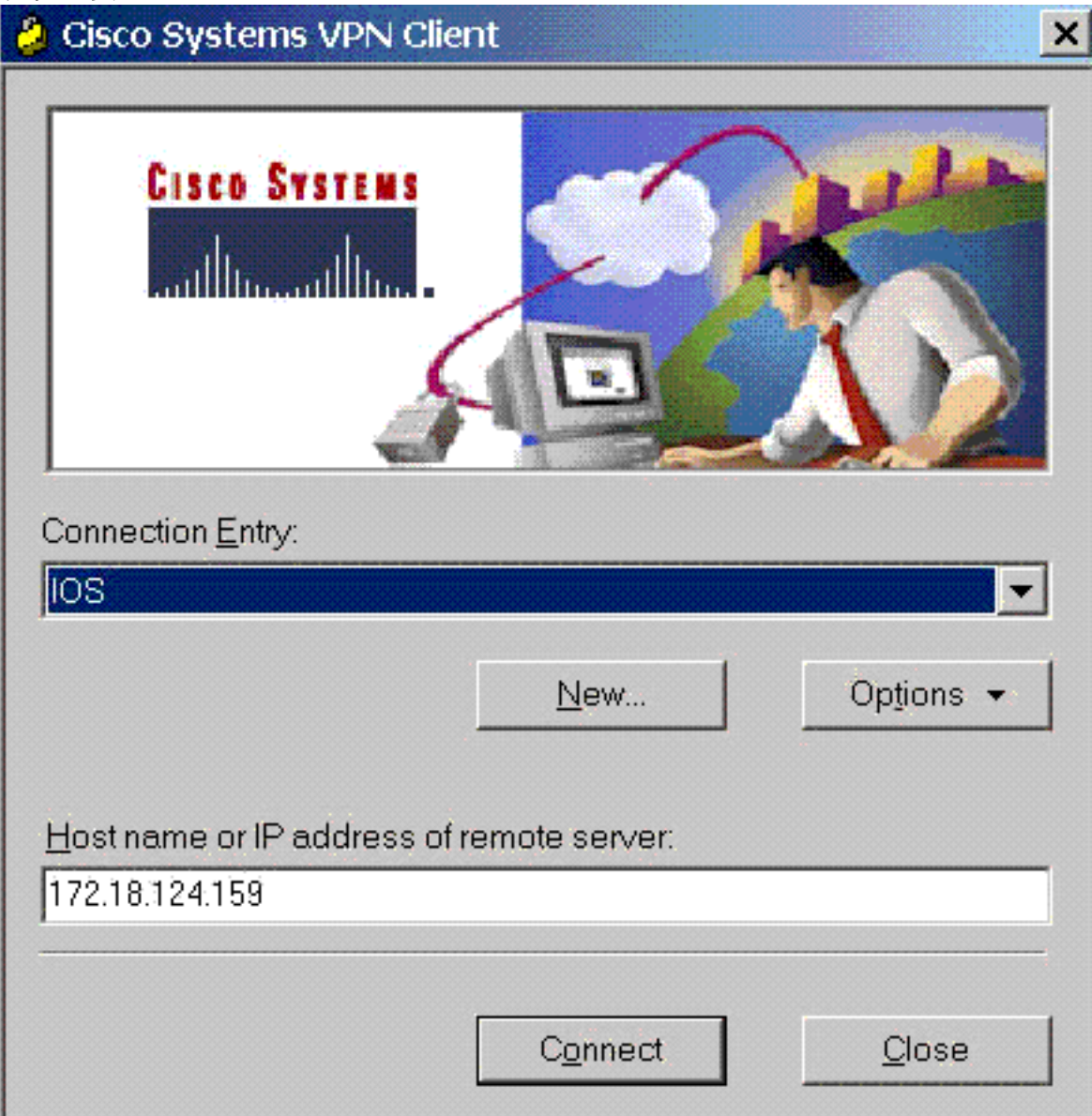

## <span id="page-8-0"></span>啟用分割通道

要為VPN連線啟用分割隧道,請確保在路由器上配置了訪問清單。在下面的示例中,access-list 108命令與用於分割隧道目的的組關聯,並且隧道形成到14.38.X.X /16網路。流量未加密地流向不 在存取清單108中的裝置(例如網際網路)。

**access-list 108 permit ip 14.38.0.0 0.0.255.255 14.1.1.0 0.0.0.255**

然後對組屬性應用訪問清單。

**crypto isakmp client configuration group 3000client** key cisco123 dns 14.38.100.10 wins 14.38.100.20

<span id="page-9-0"></span>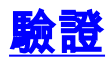

本節提供的資訊可用於確認您的組態是否正常運作。

[輸出直譯器工具](https://www.cisco.com/cgi-bin/Support/OutputInterpreter/home.pl)(僅供[註冊客](//tools.cisco.com/RPF/register/register.do)戶使用)支援某些show命令,此工具可讓您檢視[show](https://www.cisco.com/cgi-bin/Support/OutputInterpreter/home.pl)命令輸出的分析。

3640#**show crypto isakmp sa** dst src state conn-id slot 172.18.124.159 172.18.124.96 **QM\_IDLE** 3 0 3640#**show crypto ipsec sa** interface: Ethernet0/0 Crypto map tag: clientmap, local addr. 172.18.124.96 protected vrf: local ident (addr/mask/prot/port): (0.0.0.0/0.0.0.0/0/0) remote ident (addr/mask/prot/port): (14.1.1.106/255.255.255.255/0/0) current\_peer: 172.18.124.159:500 PERMIT, flags={} **#pkts encaps: 6, #pkts encrypt: 6, #pkts digest 6 #pkts decaps: 6, #pkts decrypt: 6, #pkts verify 6** #pkts compressed: 0, #pkts decompressed: 0 #pkts not compressed: 0, #pkts compr. failed: 0 #pkts not decompressed: 0, #pkts decompress failed: 0 #send errors 0, #recv errors 0 local crypto endpt.: 172.18.124.96, remote crypto endpt.: **172.18.124.159** path mtu 1500, media mtu 1500 current outbound spi: D026E0BA inbound esp sas: spi: 0x84E901C8(2229862856) transform: esp-3des esp-md5-hmac , in use settings = $\{Tunnel, \}$ slot: 0, conn id: 2002, flow\_id: 3, crypto map: clientmap sa timing: remaining key lifetime (k/sec): (4450694/3532) IV size: 8 bytes replay detection support: Y inbound ah sas: inbound pcp sas: outbound esp sas: spi: 0xD026E0BA(3492208826) transform: esp-3des esp-md5-hmac , in use settings = $\{Tunnel, \}$ slot: 0, conn id: 2003, flow\_id: 4, crypto map: clientmap sa timing: remaining key lifetime (k/sec): (4450699/3532) IV size: 8 bytes replay detection support: Y

outbound ah sas:

```
outbound pcp sas:
```

```
protected vrf:
local ident (addr/mask/prot/port):
    (172.18.124.159/255.255.255.255/0/0)
remote ident (addr/mask/prot/port):
   (14.1.1.105/255.255.255.255/0/0)
current_peer: 172.18.124.159:500
PERMIT, flags={}
#pkts encaps: 6, #pkts encrypt: 6, #pkts digest 6
#pkts decaps: 6, #pkts decrypt: 6, #pkts verify 6
#pkts compressed: 0, #pkts decompressed: 0
#pkts not compressed: 0, #pkts compr. failed: 0
#pkts not decompressed: 0, #pkts decompress failed: 0
#send errors 0, #recv errors 0
local crypto endpt.: 172.18.124.159,
   remote crypto endpt.: 172.18.124.96
path mtu 1500, media mtu 1500
current outbound spi: E8E398F8
inbound esp sas:
spi: 0xDFE24DFC(3756150268)
transform: esp-3des esp-md5-hmac ,
in use settings =\{Tunnel, \}slot: 0, conn id: 2000, flow_id: 1, crypto map: clientmap
sa timing: remaining key lifetime (k/sec): (4572253/3530)
IV size: 8 bytes
replay detection support: Y
inbound ah sas:
inbound pcp sas:
outbound esp sas:
spi: 0xE8E398F8(3907229944)
transform: esp-3des esp-md5-hmac ,
in use settings =\{Tunnel, \}slot: 0, conn id: 2001, flow_id: 2, crypto map: clientmap
sa timing: remaining key lifetime (k/sec): (4572253/3528)
IV size: 8 bytes
replay detection support: Y
outbound ah sas:
outbound pcp sas:
3640#show crypto engine connections active
  ID Interface IP-Address State Algorithm Encrypt Decrypt
```
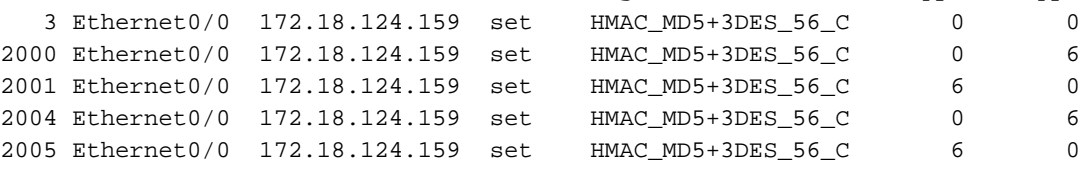

<span id="page-10-0"></span>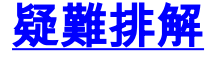

本節提供的資訊可用於對組態進行疑難排解。

3640#**debug crypto ipsec** Crypto IPSEC debugging is on 3640#**debug crypto isakmp** Crypto ISAKMP debugging is on 3640#

```
ISAKMP (0:0): received packet from 172.18.124.96
   dport 500 sport 500 Global (N) NEW SA
ISAKMP: Found a peer struct for 172.18.124.96, peer port 500
ISAKMP: Locking peer struct 0x63B2EAE4, IKE refcount 1 for
   crypto_ikmp_config_initialize_sa
ISAKMP (0:0): (Re)Setting client xauth list and state
ISAKMP: local port 500, remote port 500
ISAKMP: insert sa successfully sa = 63972310
ISAKMP (0:1): processing SA payload. message ID = 0
ISAKMP (0:1): processing ID payload. message ID = 0
ISAKMP (0:1): peer matches *none* of the profiles
ISAKMP (0:1): processing vendor id payload
ISAKMP (0:1): vendor ID seems Unity/DPD but major 215 mismatch
ISAKMP (0:1): vendor ID is XAUTH
ISAKMP (0:1): processing vendor id payload
ISAKMP (0:1): vendor ID is DPD
ISAKMP (0:1): processing vendor id payload
ISAKMP (0:1): vendor ID seems Unity/DPD but major 123 mismatch
ISAKMP (0:1): vendor ID is NAT-T v2
ISAKMP (0:1): processing vendor id payload
ISAKMP (0:1): vendor ID seems Unity/DPD but major 194 mismatch
ISAKMP (0:1): processing vendor id payload
ISAKMP (0:1): vendor ID is Unity
ISAKMP (0:1) Authentication by xauth preshared
ISAKMP (0:1): Checking ISAKMP transform 1 against priority 1 policy
ISAKMP: encryption AES-CBC
ISAKMP: hash SHA
ISAKMP: default group 2
ISAKMP: auth XAUTHInitPreShared
ISAKMP: life type in seconds
ISAKMP: life duration (VPI) of 0x0 0x20 0xC4 0x9B
ISAKMP: keylength of 256
ISAKMP (0:1): Encryption algorithm offered does not match policy!
ISAKMP (0:1): atts are not acceptable. Next payload is 3
ISAKMP (0:1): Checking ISAKMP transform 2 against priority 1 policy
ISAKMP: encryption AES-CBC
ISAKMP: hash MD5
ISAKMP: default group 2
ISAKMP: auth XAUTHInitPreShared
ISAKMP: life type in seconds
ISAKMP: life duration (VPI) of 0x0 0x20 0xC4 0x9B
ISAKMP: keylength of 256
ISAKMP (0:1): Encryption algorithm offered does not match policy!
ISAKMP (0:1): atts are not acceptable. Next payload is 3
ISAKMP (0:1): Checking ISAKMP transform 3 against priority 1 policy
ISAKMP: encryption AES-CBC
ISAKMP: hash SHA
ISAKMP: default group 2
ISAKMP: auth pre-share
ISAKMP: life type in seconds
ISAKMP: life duration (VPI) of 0x0 0x20 0xC4 0x9B
ISAKMP: keylength of 256
ISAKMP (0:1): Encryption algorithm offered does not match policy!
ISAKMP (0:1): atts are not acceptable. Next payload is 3
ISAKMP (0:1): Checking ISAKMP transform 4 against priority 1 policy
ISAKMP: encryption AES-CBC
ISAKMP: hash MD5
ISAKMP: default group 2
```
ISAKMP: auth pre-share ISAKMP: life type in seconds ISAKMP: life duration (VPI) of 0x0 0x20 0xC4 0x9B ISAKMP: keylength of 256 ISAKMP (0:1): Encryh of 128 ISAKMP (0:1): Encryption algorithm offered does not match policy! ISAKMP (0:1): atts are not acceptable. Next payload is 3 ISAKMP (0:1): Checking ISAKMP transform 7 against priority 1 policy ISAKMP: encryption AES-CBC ISAKMP: hash SHA ISAKMP: default group 2 ISAKMP: auth pre-share ISAKMP: life type in seconds ISAKMP: life duration (VPI) of 0x0 0x20 0xC4 0x9B ISAKMP: keylength of 128ption algorithm offered does not ISAKMP (0:1): Encryption algorithm offered does not match policy! ISAKMP (0:1): atts are not acceptable. Next payload is 3 ISAKMP (0:1): Checking ISAKMP transform 8 against priority 1 policy ISAKMP: encryption AES-CBC ISAKMP: hash MD5 ISAKMP: default group 2 ISAKMP: auth pre-share ISAKMP: life type in seconds ISAKMP: life duration (VPI) of 0x0 0x20 0xC4 0x9B ISAKMP: keylength of 128 ISAKMP (0:1): Encryption algorithm offered does not match policy! ISAKMP (0:1): atts are not acceptable. Next payload is 3 ISAKMP (0:1): Checking ISAKMP transform 9 against priority 1 policy ISAKMP: encryption 3DES-CBC ISAKMP: hash SHA match policy! ISAKMP (0:1): atts are not acceptable. Next payload is 3 ISAKMP (0:1): Checking ISAKMP transform 5 against priority 1 policy ISAKMP: encryption AES-CBC ISAKMP: hash SHA ISAKMP: default group 2 ISAKMP: auth XAUTHInitPreShared ISAKMP: life type in seconds ISAKMP: life duration (VPI) of 0x0 0x20 0xC4 0x9B ISAKMP: keylength of 128 ISAKMP (0:1): Encryption algorithm offered does not match policy! ISAKMP (0:1): atts are not acceptable. Next payload is 3 ISAKMP (0:1): Checking ISAKMP transform 6 against priority 1 policy ISAKMP: encryption AES-CBC ISAKMP: hash MD5 ISAKMP: default group 2 ISAKMP: auth XAUTHInitPreShared ISAKMP: life type in seconds ISAKMP: life duration (VPI) of 0x0 0x20 0xC4 0x9B ISAKMP: keylengt ISAKMP: default group 2 ISAKMP: auth XAUTHInitPreShared ISAKMP: life type in seconds ISAKMP: life duration (VPI) of 0x0 0x20 0xC4 0x9B ISAKMP (0:1): Encryption algorithm offered does not match policy! ISAKMP (0:1): atts are not acceptable. Next payload is 3 ISAKMP (0:1): Checking ISAKMP transform 10 against priority 1 policy ISAKMP: encryption 3DES-CBC ISAKMP: hash MD5 ISAKMP: default group 2 ISAKMP: auth XAUTHInitPreShared ISAKMP: life type in seconds ISAKMP: life duration (VPI) of 0x0 0x20 0xC4 0x9B ISAKMP (0:1): Encryption algorithm offered does not match policy! ISAKMP (0:1): atts are not acceptable. Next payload is 3

ISAKMP (0:1): Checking ISAKMP transform 11 against priority 1 policy ISAKMP: encryption 3DES-CBC ISAKMP: hash SHA ISAKMP: default group 2 ISAKMP: auth pre-share ISAKMP: life type in seconds ISAKMP: life duration (VPI) of 0x0 0x20 0xC4 0x9B ISAKMP (0:1): Encryption algorithm offered does not match policy! ISAKMP (0:1): atts are not acceptable. Next payload is 3 ISAKMP (0:1): Checking ISAKMP transform 12 against priority 1 policy ISAKMP: encryption 3DES-CBC ISAKMP: hash MD5 ISAKMP: default group 2 ISAKMP: auth pre-share ISAKMP: life type in seconds ISAKMP: life duration (VPI) of 0x0 0x20 0xC4 0x9B ISAKMP (0:1): Encryption algorithm offered does not match policy! ISAKMP (0:1): atts are not acceptable. Next payload is 3 ISAKMP (0:1): Checking ISAKMP transform 13 against priority 1 policy ISAKMP: encryption DES-CBC ISAKMP: hash MD5 ISAKMP: default group 2 ISAKMP: auth XAUTHInitPreShared ISAKMP: life type in seconds ISAKMP: life duration (VPI) of 0x0 0x20 0xC4 0x9B **ISAKMP (0:1): atts are acceptable. Next payload is 3** ISAKMP (0:1): processing KE payload. message ID = 0 ISAKMP (0:1): processing NONCE payload. message ID = 0 ISAKMP (0:1): vendor ID is NAT-T v2 ISAKMP (0:1): Input = IKE\_MESG\_FROM\_PEER, IKE\_AM\_EXCH ISAKMP (0:1): Old State = IKE\_READY New State = IKE\_R\_AM\_AAA\_AWAIT ISAKMP: got callback 1 ISAKMP (0:1): SKEYID state generated ISAKMP (0:1): constructed NAT-T vendor-02 ID ISAKMP (0:1): SA is doing pre-shared key authentication plus XAUTH using id type ID\_IPV4\_ADDR ISAKMP (1): ID payload next-payload : 10 type : 1 addr : 172.18.124.159 protocol : 17 port : 0 length : 8 ISAKMP (1): Total payload length: 12 ISAKMP (0:1): constructed HIS NAT-D ISAKMP (0:1): constructed MINE NAT-D ISAKMP (0:1): sending packet to 172.18.124.96 my\_port 500 peer port 500 (R) AG INIT EXCH ISAKMP (0:1): Input = IKE\_MESG\_FROM\_AAA, PRESHARED\_KEY\_REPLY ISAKMP (0:1): Old State = IKE\_R\_AM\_AAA\_AWAIT New State = IKE\_R\_AM2 ISAKMP (0:1): received packet from 172.18.124.96 dport 500 sport 500 Global (R) AG\_INIT\_EXCH ISAKMP (0:1): processing HASH payload. message ID = 0 ISAKMP (0:1): processing NOTIFY INITIAL\_CONTACT protocol 1 spi 0, message ID = 0, sa = 63972310 ISAKMP (0:1): Process initial contact, bring down existing phase 1 and 2 SA's with local 172.18.124.159 remote 172.18.124.96 remote port 500 ISAKMP (0:1): returning IP addr to the address pool: 14.1.1.105 ISAKMP (0:1): returning address 14.1.1.105 to pool ISAKMP:received payload type 17 ISAKMP (0:1): Detected NAT-D payload ISAKMP (0:1): recalc my hash for NAT-D ISAKMP (0:1): NAT match MINE hash

```
ISAKMP:received payload type 17
ISAKMP (0:1): Detected NAT-D payload
ISAKMP (0:1): recalc his hash for NAT-D
ISAKMP (0:1): NAT match HIS hash
ISAKMP (0:1): SA has been authenticated with 172.18.124.96
ISAKMP: set new node 1397605141 to CONF_XAUTH
ISAKMP (0:1): sending packet to 172.18.124.96
   my_port 500 peer_port 500 (R) QM_IDLE
ISAKMP (0:1): purging node 1397605141
ISAKMP: Sending phase 1 responder lifetime 86400
ISAKMP (0:1): peer matches *none* of the profiles
ISAKMP (0:1): Input = IKE_MESG_FROM_PEER, IKE_AM_EXCH
ISAKMP (0:1): Old State = IKE_R_AM2 New State = IKE_P1_COMPLETE
IPSEC(key_engine): got a queue event...
ISAKMP (0:1): Need XAUTH
ISAKMP (0:1): Input = IKE_MESG_INTERNAL, IKE_PHASE1_COMPLETE
ISAKMP (0:1): Old State = IKE_P1_COMPLETE
   New State = IKE_XAUTH_AAA_START_LOGIN_AWAIT
ISAKMP: got callback 1
ISAKMP: set new node 1446280258 to CONF_XAUTH
ISAKMP/xauth: request attribute XAUTH_USER_NAME_V2
ISAKMP/xauth: request attribute XAUTH_USER_PASSWORD_V2
ISAKMP (0:1): initiating peer config to 172.18.124.96. ID = 1446280258
ISAKMP (0:1): sending packet to 172.18.124.96
   my_port 500 peer_port 500 (R) CONF_XAUTH
ISAKMP (0:1): Input = IKE_MESG_FROM_AAA, IKE_AAA_START_LOGIN
ISAKMP (0:1): Old State = IKE_XAUTH_AAA_START_LOGIN_AWAIT
   New State = IKE_XAUTH_REQ_SENT
ISAKMP (0:1): received packet from 172.18.124.96 dport 500
   sport 500 Global (R) CONF_XAUTH
ISAKMP (0:1): processing transaction payload from 172.18.124.96.
   message ID = 1446280258
ISAKMP: Config payload REPLY
ISAKMP/xauth: reply attribute XAUTH_USER_NAME_V2
ISAKMP/xauth: reply attribute XAUTH_USER_PASSWORD_V2
ISAKMP (0:1): deleting node 1446280258 error FALSE
   reason "done with xauth request/reply exchange"
ISAKMP (0:1): Input = IKE_MESG_FROM_PEER, IKE_CFG_REPLY
ISAKMP (0:1): Old State = IKE_XAUTH_REQ_SENT
   New State = IKE_XAUTH_AAA_CONT_LOGIN_AWAIT
ISAKMP: got callback 1
ISAKMP: set new node 117774567 to CONF_XAUTH
ISAKMP (0:1): initiating peer config to 172.18.124.96.
   ID = 117774567
ISAKMP (0:1): sending packet to 172.18.124.96 my_port 500
   peer_port 500 (R) CONF_XAUTH
ISAKMP (0:1): Input = IKE_MESG_FROM_AAA, IKE_AAA_CONT_LOGIN
ISAKMP (0:1): Old State = IKE_XAUTH_AAA_CONT_LOGIN_AWAIT
   New State = IKE_XAUTH_SET_SENT
ISAKMP (0:1): received packet from 172.18.124.96 dport 500
    sport 500 Global (R) CONF_XAUTH
ISAKMP (0:1): processing transaction payload from 172.18.124.96.
   message ID = 117774567
ISAKMP: Config payload ACK
ISAKMP (0:1): XAUTH ACK Processed
ISAKMP (0:1): deleting node 117774567 error FALSE
   reason "done with transaction"
ISAKMP (0:1): Input = IKE_MESG_FROM_PEER, IKE_CFG_ACK
ISAKMP (0:1): Old State = IKE_XAUTH_SET_SENT
   New State = IKE_P1_COMPLETE
ISAKMP (0:1): Input = IKE_MESG_INTERNAL, IKE_PHASE1_COMPLETE
ISAKMP (0:1): Old State = IKE_P1_COMPLETE
   New State = IKE_P1_COMPLETE
ISAKMP (0:1): received packet from 172.18.124.96 dport 500
```
 sport 500 Global (R) QM\_IDLE ISAKMP: set new node 188739171 to QM\_IDLE ISAKMP (0:1): processing transaction payload from 172.18.124.96. message ID = 188739171 ISAKMP: Config payload REQUEST ISAKMP (0:1): checking request: ISAKMP: IP4\_ADDRESS ISAKMP: IP4\_NETMASK ISAKMP: IP4\_DNS ISAKMP: IP4\_NBNS ISAKMP: ADDRESS\_EXPIRY ISAKMP: APPLICATION\_VERSION ISAKMP: UNKNOWN Unknown Attr: 0x7000 ISAKMP: UNKNOWN Unknown Attr: 0x7001 ISAKMP: DEFAULT\_DOMAIN ISAKMP: SPLIT\_INCLUDE ISAKMP: UNKNOWN Unknown Attr: 0x7003 ISAKMP: UNKNOWN Unknown Attr: 0x7007 ISAKMP: UNKNOWN Unknown Attr: 0x7008 ISAKMP: UNKNOWN Unknown Attr: 0x7009 ISAKMP: UNKNOWN Unknown Attr: 0x700A ISAKMP: UNKNOWN Unknown Attr: 0x7005 ISAKMP (0:1): Input = IKE\_MESG\_FROM\_PEER, IKE\_CFG\_REQUEST ISAKMP (0:1): Old State = IKE\_P1\_COMPLETE New State = IKE\_CONFIG\_AUTHOR\_AAA\_AWAIT ISAKMP: got callback 1 ISAKMP (0:1): attributes sent in message: Address: 0.2.0.0 ISAKMP (0:1): allocating address 14.1.1.106 ISAKMP: Sending private address: 14.1.1.106 ISAKMP: Sending IP4\_DNS server address: 14.1.1.10 ISAKMP: Sending IP4\_NBNS server address: 14.1.1.20 ISAKMP: Sending ADDRESS\_EXPIRY seconds left to use the address: 86396 ISAKMP: Sending APPLICATION\_VERSION string: Cisco Internetwork Operating System Software IOS (tm) 3600 Software (C3640-JK9O3S-M), Version 12.2(15)T2, RELEASE SOFTWARE (fc2) TAC Support: http://www.cisco.com/tac Copyright (c) 1986-2003 by cisco Systems, Inc. Compiled Wed 30-Apr-03 05:42 by nmasa ISAKMP (0/1): Unknown Attr: UNKNOWN (0x7000) ISAKMP (0/1): Unknown Attr: UNKNOWN (0x7001) ISAKMP: Sending DEFAULT\_DOMAIN default domain name: cisco.com ISAKMP (0/1): Unknown Attr: UNKNOWN (0x7003) ISAKMP (0/1): Unknown Attr: UNKNOWN (0x7007) ISAKMP (0/1): Unknown Attr: UNKNOWN (0x7008) ISAKMP (0/1): Unknown Attr: UNKNOWN (0x7009) ISAKMP (0/1): Unknown Attr: UNKNOWN (0x700A) ISAKMP (0/1): Unknown Attr: UNKNOWN (0x7005) ISAKMP (0:1): responding to peer config from 172.18.124.96. ID = 188739171 ISAKMP (0:1): sending packet to 172.18.124.96 my\_port 500 peer\_port 500 (R) CONF\_ADDR ISAKMP (0:1): deleting node 188739171 error FALSE reason "" ISAKMP (0:1): Input = IKE\_MESG\_FROM\_AAA, IKE\_AAA\_GROUP\_ATTR ISAKMP (0:1): Old State = IKE\_CONFIG\_AUTHOR\_AAA\_AWAIT New State = IKE\_P1\_COMPLETE ISAKMP (0:1): received packet from 172.18.124.96 dport 500 sport 500 Global (R) QM\_IDLE ISAKMP: set new node -1836135476 to QM\_IDLE ISAKMP (0:1): processing HASH payload. message ID = -1836135476 ISAKMP (0:1): processing SA payload. message ID = -1836135476 ISAKMP (0:1): Checking IPSec proposal 1

ISAKMP: transform 1, ESP\_AES ISAKMP: attributes in transform: ISAKMP: authenticator is HMAC-MD5 ISAKMP: encaps is 1 ISAKMP: key length is 256 ISAKMP: SA life type in seconds ISAKMP: SA life duration (VPI) of 0x0 0x20 0xC4 0x9B ISAKMP (0:1): atts are acceptable. ISAKMP (0:1): Checking IPSec proposal 1 ISAKMP (0:1): transform 1, IPPCP LZS ISAKMP: attributes in transform: ISAKMP: encaps is 1 ISAKMP: SA life type in seconds ISAKMP: SA life duration (VPI) of 0x0 0x20 0xC4 0x9B ISAKMP (0:1): atts are acceptable. IPSEC(validate\_proposal\_request): proposal part #1, (key eng. msg.) INBOUND local= 172.18.124.159, remote= 172.18.124.96, local\_proxy= 172.18.124.159/255.255.255.255/0/0 (type=1), remote\_proxy= 14.1.1.106/255.255.255.255/0/0 (type=1), protocol= ESP, transform= esp-aes 256 esp-md5-hmac , lifedur= 0s and 0kb,  $spi= 0x0(0)$ , conn\_id= 0, keysize= 256, flags=  $0x2$ IPSEC(validate\_proposal\_request): proposal part #2, (key eng. msg.) INBOUND local= 172.18.124.159, remote= 172.18.124.96, local\_proxy= 172.18.124.159/255.255.255.255/0/0 (type=1), remote\_proxy= 14.1.1.106/255.255.255.255/0/0 (type=1), protocol= PCP, transform= comp-lzs , lifedur= 0s and 0kb, spi= 0x0(0), conn\_id= 0, keysize= 0, flags= 0x2 IPSEC(kei proxy): head = clientmap, map->ivrf = , kei->ivrf = IPSEC(validate\_transform\_proposal): transform proposal not supported for identity: {esp-aes 256 esp-md5-hmac comp-lzs } ISAKMP (0:1): IPSec policy invalidated proposal ISAKMP (0:1): Checking IPSec proposal 2 ISAKMP: transform 1, ESP\_AES ISAKMP: attributes in transform: ISAKMP: authenticator is HMAC-SHA ISAKMP: encaps is 1 ISAKMP: key length is 256 ISAKMP: SA life type in seconds ISAKMP: SA life duration (VPI) of 0x0 0x20 0xC4 0x9B ISAKMP (0:1): atts are acceptable. ISAKMP (0:1): Checking IPSec proposal 2 ISAKMP (0:1): transform 1, IPPCP LZS ISAKMP: attributes in transform: ISAKMP: encaps is 1 ISAKMP: SA life type in seconds ISAKMP: SA life duration (VPI) of 0x0 0x20 0xC4 0x9B ISAKMP (0:1): atts are acceptable. IPSEC(validate\_proposal\_request): proposal part #1, (key eng. msg.) INBOUND local= 172.18.124.159, remote= 172.18.124.96, local\_proxy= 172.18.124.159/255.255.255.255/0/0 (type=1), remote\_proxy= 14.1.1.106/255.255.255.255/0/0 (type=1), protocol= ESP, transform= esp-aes 256 esp-sha-hmac , lifedur= 0s and 0kb,  $spi= 0x0(0)$ , conn\_id= 0, keysize= 256, flags=  $0x2$ IPSEC(validate\_proposal\_request): proposal part #2, (key eng. msg.) INBOUND local= 172.18.124.159, remote= 172.18.124.96, local\_proxy= 172.18.124.159/255.255.255.255/0/0 (type=1), remote\_proxy= 14.1.1.106/255.255.255.255/0/0 (type=1), protocol= PCP, transform= comp-lzs , lifedur= 0s and 0kb, spi= 0x0(0), conn\_id= 0, keysize= 0, flags= 0x2

```
IPSEC(kei_proxy): head = clientmap, map->ivrf = , kei->ivrf =
IPSEC(validate_transform_proposal): transform proposal
   not supported for identity:
{esp-aes 256 esp-sha-hmac comp-lzs }
ISAKMP (0:1): IPSec policy invalidated proposal
ISAKMP (0:1): Checking IPSec proposal 3
ISAKMP: transform 1, ESP_AES
ISAKMP: attributes in transform:
ISAKMP: authenticator is HMAC-MD5
ISAKMP: encaps is 1
ISAKMP: key length is 128
ISAKMP: SA life type in seconds
ISAKMP: SA life duration (VPI) of 0x0 0x20 0xC4 0x9B
ISAKMP (0:1): atts are acceptable.
ISAKMP (0:1): Checking IPSec proposal 3
ISAKMP (0:1): transform 1, IPPCP LZS
ISAKMP: attributes in transform:
ISAKMP: encaps is 1
ISAKMP: SA life type in seconds
ISAKMP: SA life duration (VPI) of 0x0 0x20 0xC4 0x9B
ISAKMP (0:1): atts are acceptable.
IPSEC(validate_proposal_request): proposal part #1,
(key eng. msg.) INBOUND local= 172.18.124.159, remote= 172.18.124.96,
local_proxy= 172.18.124.159/255.255.255.255/0/0 (type=1),
remote_proxy= 14.1.1.106/255.255.255.255/0/0 (type=1),
protocol= ESP, transform= esp-aes esp-md5-hmac ,
lifedur= 0s and 0kb,
spi= 0x0(0), conn_id= 0, keysize= 128, flags= 0x2
IPSEC(validate_proposal_request): proposal part #2,
(key eng. msg.) INBOUND local= 172.18.124.159, remote= 172.18.124.96,
local_proxy= 172.18.124.159/255.255.255.255/0/0 (type=1),
remote_proxy= 14.1.1.106/255.255.255.255/0/0 (type=1),
protocol= PCP, transform= comp-lzs ,
lifedur= 0s and 0kb,
spi= 0x0(0), conn_id= 0, keysize= 0, flags= 0x2
IPSEC(kei_proxy): head = clientmap, map->ivrf = , kei->ivrf =
IPSEC(validate_transform_proposal): transform proposal
   not supported for identity:
{esp-aes esp-md5-hmac comp-lzs }
ISAKMP (0:1): IPSec policy invalidated proposal
ISAKMP (0:1): Checking IPSec proposal 4
ISAKMP: transform 1, ESP_AES
ISAKMP: attributes in transform:
ISAKMP: authenticator is HMAC-SHA
ISAKMP: encaps is 1
ISAKMP: key length is 128
ISAKMP: SA life type in seconds
ISAKMP: SA life duration (VPI) of 0x0 0x20 0xC4 0x9B
ISAKMP (0:1): atts are acceptable.
ISAKMP (0:1): Checking IPSec proposal 4
ISAKMP (0:1): transform 1, IPPCP LZS
ISAKMP: attributes in transform:
ISAKMP: encaps is 1
ISAKMP: SA life type in seconds
ISAKMP: SA life duration (VPI) of 0x0 0x20 0xC4 0x9B
ISAKMP (0:1): atts are acceptable.
IPSEC(validate_proposal_request): proposal part #1,
(key eng. msg.) INBOUND local= 172.18.124.159, remote= 172.18.124.96,
local_proxy= 172.18.124.159/255.255.255.255/0/0 (type=1),
remote_proxy= 14.1.1.106/255.255.255.255/0/0 (type=1),
protocol= ESP, transform= esp-aes esp-sha-hmac ,
lifedur= 0s and 0kb,
spi= 0x0(0), conn_id= 0, keysize= 128, flags= 0x2IPSEC(validate_proposal_request): proposal part #2,
```
(key eng. msg.) INBOUND local= 172.18.124.159, remote= 172.18.124.96, local\_proxy= 172.18.124.159/255.255.255.255/0/0 (type=1), remote\_proxy= 14.1.1.106/255.255.255.255/0/0 (type=1), protocol= PCP, transform= comp-lzs , lifedur= 0s and 0kb, spi= 0x0(0), conn\_id= 0, keysize= 0, flags= 0x2 IPSEC(kei proxy): head = clientmap, map->ivrf = , kei->ivrf = IPSEC(validate\_transform\_proposal): transform proposal not supported for identity: {esp-aes esp-sha-hmac comp-lzs } ISAKMP (0:1): IPSec policy invalidated proposal ISAKMP (0:1): Checking IPSec proposal 5 ISAKMP: transform 1, ESP\_AES ISAKMP: attributes in transform: ISAKMP: authenticator is HMAC-MD5 ISAKMP: encaps is 1 ISAKMP: key length is 256 ISAKMP: SA life type in seconds ISAKMP: SA life duration (VPI) of 0x0 0x20 0xC4 0x9B ISAKMP (0:1): atts are acceptable. IPSEC(validate\_proposal\_request): proposal part #1, (key eng. msg.) INBOUND local= 172.18.124.159, remote= 172.18.124.96, local\_proxy= 172.18.124.159/255.255.255.255/0/0 (type=1), remote\_proxy= 14.1.1.106/255.255.255.255/0/0 (type=1), protocol= ESP, transform= esp-aes 256 esp-md5-hmac , lifedur= 0s and 0kb,  $spi= 0x0(0)$ , conn id= 0, keysize= 256, flags=  $0x2$ IPSEC(kei\_proxy): head = clientmap, map->ivrf = , kei->ivrf = IPSEC(validate\_transform\_proposal): transform proposal not supported for identity: {esp-aes 256 esp-md5-hmac } ISAKMP (0:1): IPSec policy invalidated proposal ISAKMP (0:1): Checking IPSec proposal 6 ISAKMP: transform 1, ESP\_AES ISAKMP: attributes in transform: ISAKMP: authenticator is HMAC-SHA ISAKMP: encaps is 1 ISAKMP: key length is 256 ISAKMP: SA life type in seconds ISAKMP: SA life duration (VPI) of 0x0 0x20 0xC4 0x9B ISAKMP (0:1): atts are acceptable. IPSEC(validate\_proposal\_request): proposal part #1, (key eng. msg.) INBOUND local= 172.18.124.159, remote= 172.18.124.96, local\_proxy= 172.18.124.159/255.255.255.255/0/0 (type=1), remote\_proxy= 14.1.1.106/255.255.255.255/0/0 (type=1), protocol= ESP, transform= esp-aes 256 esp-sha-hmac , lifedur= 0s and 0kb,  $spi = 0x0(0)$ , conn id= 0, keysize= 256, flags=  $0x2$ IPSEC(kei\_proxy): head = clientmap, map->ivrf = , kei->ivrf = IPSEC(validate\_transform\_proposal): transform proposal not supported for identity: {esp-aes 256 esp-sha-hmac } ISAKMP (0:1): IPSec policy invalidated proposal ISAKMP (0:1): Checking IPSec proposal 7 ISAKMP: transform 1, ESP\_AES ISAKMP: attributes in transform: ISAKMP: authenticator is HMAC-MD5 ISAKMP: encaps is 1 ISAKMP: key length is 128 ISAKMP: SA life type in seconds ISAKMP: SA life duration (VPI) of 0x0 0x20 0xC4 0x9B ISAKMP (0:1): atts are acceptable. IPSEC(validate\_proposal\_request): proposal part #1, (key eng. msg.) INBOUND local= 172.18.124.159, remote= 172.18.124.96,

```
local_proxy= 172.18.124.159/255.255.255.255/0/0 (type=1),
remote_proxy= 14.1.1.106/255.255.255.255/0/0 (type=1),
protocol= ESP, transform= esp-aes esp-md5-hmac ,
lifedur= 0s and 0kb,
spi= 0x0(0), conn_id= 0, keysize= 128, flags= 0x2
IPSEC(kei_proxy): head = clientmap, map->ivrf = , kei->ivrf =
IPSEC(validate_transform_proposal): transform proposal
   not supported for identity:
{esp-aes esp-md5-hmac }
ISAKMP (0:1): IPSec policy invalidated proposal
ISAKMP (0:1): Checking IPSec proposal 8
ISAKMP: transform 1, ESP_AES
ISAKMP: attributes in transform:
ISAKMP: authenticator is HMAC-SHA
ISAKMP: encaps is 1
ISAKMP: key length is 128
ISAKMP: SA life type in seconds
ISAKMP: SA life duration (VPI) of 0x0 0x20 0xC4 0x9B
ISAKMP (0:1): atts are acceptable.
IPSEC(validate_proposal_request): proposal part #1,
(key eng. msg.) INBOUND local= 172.18.124.159, remote= 172.18.124.96,
local_proxy= 172.18.124.159/255.255.255.255/0/0 (type=1),
remote_proxy= 14.1.1.106/255.255.255.255/0/0 (type=1),
protocol= ESP, transform= esp-aes esp-sha-hmac ,
lifedur= 0s and 0kb,
spi= 0x0(0), conn_id= 0, keysize= 128, flags= 0x2
IPSEC(kei proxy): head = clientmap, map->ivrf = , kei->ivrf =
IPSEC(validate_transform_proposal): transform proposal
   not supported for identity:
{esp-aes esp-sha-hmac }
ISAKMP (0:1): IPSec policy invalidated proposal
ISAKMP (0:1): Checking IPSec proposal 9
ISAKMP: transform 1, ESP_3DES
ISAKMP: attributes in transform:
ISAKMP: authenticator is HMAC-MD5
ISAKMP: encaps is 1
ISAKMP: SA life type in seconds
ISAKMP: SA life duration (VPI) of 0x0 0x20 0xC4 0x9B
ISAKMP (0:1): atts are acceptable.
ISAKMP (0:1): Checking IPSec proposal 9
ISAKMP (0:1): transform 1, IPPCP LZS
ISAKMP: attributes in transform:
ISAKMP: encaps is 1
ISAKMP: SA life type in seconds
ISAKMP: SA life duration (VPI) of 0x0 0x20 0xC4 0x9B
ISAKMP (0:1): atts are acceptable.
IPSEC(validate_proposal_request): proposal part #1,
(key eng. msg.) INBOUND local= 172.18.124.159, remote= 172.18.124.96,
local_proxy= 172.18.124.159/255.255.255.255/0/0 (type=1),
remote_proxy= 14.1.1.106/255.255.255.255/0/0 (type=1),
protocol= ESP, transform= esp-3des esp-md5-hmac ,
lifedur= 0s and 0kb,
spi= 0x0(0), conn_id= 0, keysize= 0, flags= 0x2
IPSEC(validate_proposal_request): proposal part #2,
(key eng. msg.) INBOUND local= 172.18.124.159, remote= 172.18.124.96,
local_proxy= 172.18.124.159/255.255.255.255/0/0 (type=1),
remote_proxy= 14.1.1.106/255.255.255.255/0/0 (type=1),
protocol= PCP, transform= comp-lzs ,
lifedur= 0s and 0kb,
spi= 0x0(0), conn_id= 0, keysize= 0, flags= 0x2
IPSEC(kei\_proxy): head = clientmap, map-}>irf =, kei->ivrf =
IPSEC(validate_transform_proposal): transform proposal
   not supported for identity:
{esp-3des esp-md5-hmac comp-lzs }
```
ISAKMP (0:1): IPSec policy invalidated proposal ISAKMP (0:1): Checking IPSec proposal 10 ISAKMP: transform 1, ESP\_3DES ISAKMP: attributes in transform: ISAKMP: authenticator is HMAC-SHA ISAKMP: encaps is 1 ISAKMP: SA life type in seconds ISAKMP: SA life duration (VPI) of 0x0 0x20 0xC4 0x9B ISAKMP (0:1): atts are acceptable. ISAKMP (0:1): Checking IPSec proposal 10 ISAKMP (0:1): transform 1, IPPCP LZS ISAKMP: attributes in transform: ISAKMP: encaps is 1 ISAKMP: SA life type in seconds ISAKMP: SA life duration (VPI) of 0x0 0x20 0xC4 0x9B ISAKMP (0:1): atts are acceptable. IPSEC(validate\_proposal\_request): proposal part #1, (key eng. msg.) INBOUND local= 172.18.124.159, remote= 172.18.124.96, local\_proxy= 172.18.124.159/255.255.255.255/0/0 (type=1), remote\_proxy= 14.1.1.106/255.255.255.255/0/0 (type=1), protocol= ESP, transform= esp-3des esp-sha-hmac , lifedur= 0s and 0kb, spi= 0x0(0), conn\_id= 0, keysize= 0, flags= 0x2 IPSEC(validate\_proposal\_request): proposal part #2, (key eng. msg.) INBOUND local= 172.18.124.159, remote= 172.18.124.96, local\_proxy= 172.18.124.159/255.255.255.255/0/0 (type=1), remote proxy=  $14.1.1.106/255.255.255.255/0/0$  (type=1), protocol= PCP, transform= comp-lzs , lifedur= 0s and 0kb, spi= 0x0(0), conn\_id= 0, keysize= 0, flags= 0x2 IPSEC(kei\_proxy): head = clientmap, map->ivrf = , kei->ivrf = IPSEC(validate\_transform\_proposal): transform proposal not supported for identity: {esp-3des esp-sha-hmac comp-lzs } ISAKMP (0:1): IPSec policy invalidated proposal ISAKMP (0:1): Checking IPSec proposal 11 ISAKMP: transform 1, ESP\_3DES ISAKMP: attributes in transform: ISAKMP: authenticator is HMAC-MD5 ISAKMP: encaps is 1 ISAKMP: SA life type in seconds ISAKMP: SA life duration (VPI) of 0x0 0x20 0xC4 0x9B ISAKMP (0:1): atts are acceptable. IPSEC(validate\_proposal\_request): proposal part #1, (key eng. msg.) INBOUND local= 172.18.124.159, remote= 172.18.124.96, local\_proxy= 172.18.124.159/255.255.255.255/0/0 (type=1), remote\_proxy= 14.1.1.106/255.255.255.255/0/0 (type=1), protocol= ESP, transform= esp-3des esp-md5-hmac , lifedur= 0s and 0kb,  $spi= 0x0(0)$ , conn\_id= 0, keysize= 0, flags=  $0x2$ IPSEC(kei\_proxy): head = clientmap, map->ivrf = , kei->ivrf = ISAKMP (0:1): processing NONCE payload. message ID = -1836135476 ISAKMP (0:1): processing ID payload. message ID = -1836135476 ISAKMP (0:1): processing ID payload. message ID = -1836135476 ISAKMP (0:1): asking for 1 spis from ipsec ISAKMP (0:1): Node -1836135476, Input = IKE\_MESG\_FROM\_PEER, IKE\_QM\_EXCH ISAKMP (0:1): Old State = IKE\_QM\_READY New State = IKE\_QM\_SPI\_STARVE ISAKMP (0:1): received packet from 172.18.124.96 dport 500 sport 500 Global (R) QM\_IDLE ISAKMP: set new node -1171731793 to QM\_IDLE ISAKMP (0:1): processing HASH payload. message ID = -1171731793 ISAKMP (0:1): processing SA payload. message ID = -1171731793

ISAKMP (0:1): Checking IPSec proposal 1 ISAKMP: transform 1, ESP\_AES ISAKMP: attributes in transform: ISAKMP: authenticator is HMAC-MD5 ISAKMP: encaps is 1 ISAKMP: key length is 256 ISAKMP: SA life type in seconds ISAKMP: SA life duration (VPI) of 0x0 0x20 0xC4 0x9B ISAKMP (0:1): atts are acceptable. ISAKMP (0:1): Checking IPSec proposal 1 ISAKMP (0:1): transform 1, IPPCP LZS ISAKMP: attributes in transform: ISAKMP: encaps is 1 ISAKMP: SA life type in seconds ISAKMP: SA life duration (VPI) of 0x0 0x20 0xC4 0x9B ISAKMP (0:1): atts are acceptable. IPSEC(validate\_proposal\_request): proposal part #1, (key eng. msg.) INBOUND local= 172.18.124.159, remote= 172.18.124.96, local proxy=  $0.0.0.0/0.0.0.0/0/0$  (type=4), remote\_proxy= 14.1.1.106/255.255.255.255/0/0 (type=1), protocol= ESP, transform= esp-aes 256 esp-md5-hmac , lifedur= 0s and 0kb, spi= 0x0(0), conn\_id= 0, keysize= 256, flags= 0x2 IPSEC(validate\_proposal\_request): proposal part #2, (key eng. msg.) INBOUND local= 172.18.124.159, remote= 172.18.124.96, local\_proxy= 0.0.0.0/0.0.0.0/0/0 (type=4), remote proxy=  $14.1.1.106/255.255.255.255/0/0$  (type=1), protocol= PCP, transform= comp-lzs , lifedur= 0s and 0kb, spi= 0x0(0), conn\_id= 0, keysize= 0, flags= 0x2 IPSEC(kei\_proxy): head = clientmap, map->ivrf = , kei->ivrf = IPSEC(validate\_transform\_proposal): transform proposal not supported for identity: {esp-aes 256 esp-md5-hmac comp-lzs } ISAKMP (0:1): IPSec policy invalidated proposal ISAKMP (0:1): Checking IPSec proposal 2 ISAKMP: transform 1, ESP\_AES ISAKMP: attributes in transform: ISAKMP: authenticator is HMAC-SHA ISAKMP: encaps is 1 ISAKMP: key length is 256 ISAKMP: SA life type in seconds ISAKMP: SA life duration (VPI) of 0x0 0x20 0xC4 0x9B ISAKMP (0:1): atts are acceptable. ISAKMP (0:1): Checking IPSec proposal 2 ISAKMP (0:1): transform 1, IPPCP LZS ISAKMP: attributes in transform: ISAKMP: encaps is 1 ISAKMP: SA life type in seconds ISAKMP: SA life duration (VPI) of 0x0 0x20 0xC4 0x9B ISAKMP (0:1): atts are acceptable. IPSEC(validate\_proposal\_request): proposal part #1, (key eng. msg.) INBOUND local= 172.18.124.159, remote= 172.18.124.96, local\_proxy= 0.0.0.0/0.0.0.0/0/0 (type=4), remote\_proxy= 14.1.1.106/255.255.255.255/0/0 (type=1), protocol= ESP, transform= esp-aes 256 esp-sha-hmac , lifedur= 0s and 0kb,  $spi= 0x0(0)$ , conn\_id= 0, keysize= 256, flags=  $0x2$ IPSEC(validate\_proposal\_request): proposal part #2, (key eng. msg.) INBOUND local= 172.18.124.159, remote= 172.18.124.96, local\_proxy= 0.0.0.0/0.0.0.0/0/0 (type=4), remote\_proxy= 14.1.1.106/255.255.255.255/0/0 (type=1), protocol= PCP, transform= comp-lzs , lifedur= 0s and 0kb,

```
spi= 0x0(0), conn_id= 0, keysize= 0, flags= 0x2
IPSEC(kei_proxy): head = clientmap, map->ivrf = , kei->ivrf =
IPSEC(validate_transform_proposal): transform proposal
   not supported for identity:
{esp-aes 256 esp-sha-hmac comp-lzs }
ISAKMP (0:1): IPSec policy invalidated proposal
ISAKMP (0:1): Checking IPSec proposal 3
ISAKMP: transform 1, ESP_AES
ISAKMP: attributes in transform:
ISAKMP: authenticator is HMAC-MD5
ISAKMP: encaps is 1
ISAKMP: key length is 128
ISAKMP: SA life type in seconds
ISAKMP: SA life duration (VPI) of 0x0 0x20 0xC4 0x9B
ISAKMP (0:1): atts are acceptable.
ISAKMP (0:1): Checking IPSec proposal 3
ISAKMP (0:1): transform 1, IPPCP LZS
ISAKMP: attributes in transform:
ISAKMP: encaps is 1
ISAKMP: SA life type in seconds
ISAKMP: SA life duration (VPI) of 0x0 0x20 0xC4 0x9B
ISAKMP (0:1): atts are acceptable.
IPSEC(validate_proposal_request): proposal part #1,
(key eng. msg.) INBOUND local= 172.18.124.159, remote= 172.18.124.96,
local_proxy= 0.0.0.0/0.0.0.0/0/0 (type=4),
remote_proxy= 14.1.1.106/255.255.255.255/0/0 (type=1),
protocol= ESP, transform= esp-aes esp-md5-hmac ,
lifedur= 0s and 0kb,
spi= 0x0(0), conn_id= 0, keysize= 128, flags= 0x2
IPSEC(validate_proposal_request): proposal part #2,
(key eng. msg.) INBOUND local= 172.18.124.159, remote= 172.18.124.96,
local_proxy= 0.0.0.0/0.0.0.0/0/0 (type=4),
remote_proxy= 14.1.1.106/255.255.255.255/0/0 (type=1),
protocol= PCP, transform= comp-lzs ,
lifedur= 0s and 0kb,
spi= 0x0(0), conn_id= 0, keysize= 0, flags= 0x2
IPSEC(kei proxy): head = clientmap, map->ivrf = , kei->ivrf =
IPSEC(validate_transform_proposal): transform proposal
   not supported for identity:
{esp-aes esp-md5-hmac comp-lzs }
ISAKMP (0:1): IPSec policy invalidated proposal
ISAKMP (0:1): Checking IPSec proposal 4
ISAKMP: transform 1, ESP_AES
ISAKMP: attributes in transform:
ISAKMP: authenticator is HMAC-SHA
ISAKMP: encaps is 1
ISAKMP: key length is 128
ISAKMP: SA life type in seconds
ISAKMP: SA life duration (VPI) of 0x0 0x20 0xC4 0x9B
ISAKMP (0:1): atts are acceptable.
ISAKMP (0:1): Checking IPSec proposal 4
ISAKMP (0:1): transform 1, IPPCP LZS
ISAKMP: attributes in transform:
ISAKMP: encaps is 1
ISAKMP: SA life type in seconds
ISAKMP: SA life duration (VPI) of 0x0 0x20 0xC4 0x9B
ISAKMP (0:1): atts are acceptable.
IPSEC(validate_proposal_request): proposal part #1,
(key eng. msg.) INBOUND local= 172.18.124.159, remote= 172.18.124.96,
local_proxy= 0.0.0.0/0.0.0.0/0/0 (type=4),
remote_proxy= 14.1.1.106/255.255.255.255/0/0 (type=1),
protocol= ESP, transform= esp-aes esp-sha-hmac ,
lifedur= 0s and 0kb,
spi= 0x0(0), conn_id= 0, keysize= 128, flags= 0x2
```

```
IPSEC(validate_proposal_request): proposal part #2,
(key eng. msg.) INBOUND local= 172.18.124.159, remote= 172.18.124.96,
local_proxy= 0.0.0.0/0.0.0.0/0/0 (type=4),
remote_proxy= 14.1.1.106/255.255.255.255/0/0 (type=1),
protocol= PCP, transform= comp-lzs ,
lifedur= 0s and 0kb,
spi= 0x0(0), conn_id= 0, keysize= 0, flags= 0x2
IPSEC(kei proxy): head = clientmap, map->ivrf = , kei->ivrf =
IPSEC(validate_transform_proposal): transform proposal
   not supported for identity:
{esp-aes esp-sha-hmac comp-lzs }
ISAKMP (0:1): IPSec policy invalidated proposal
ISAKMP (0:1): Checking IPSec proposal 5
ISAKMP: transform 1, ESP_AES
ISAKMP: attributes in transform:
ISAKMP: authenticator is HMAC-MD5
ISAKMP: encaps is 1
ISAKMP: key length is 256
ISAKMP: SA life type in seconds
ISAKMP: SA life duration (VPI) of 0x0 0x20 0xC4 0x9B
ISAKMP (0:1): processing ID payload. message ID = -1171731793
ISAKMP (0:1): processing ID payload. message ID = -1171731793
ISAKMP (0:1): asking for 1 spis from ipsec
ISAKMP (0:1): Node -1171731793, Input = IKE_MESG_FROM_PEER,
   IKE_QM_EXCH
ISAKMP (0:1): Old State = IKE_QM_READY
   New State = IKE_QM_SPI_STARVE
IPSEC(key_engine): got a queue event...
IPSEC(spi_response): getting spi 3756150268 for SA
from 172.18.124.159 to 172.18.124.96 for prot 3
IPSEC(key_engine): got a queue event...
IPSEC(spi_response): getting spi 2229862856 for SA
from 172.18.124.159 to 172.18.124.96 for prot 3
ISAKMP: received ke message (2/1)
ISAKMP: received ke message (2/1)
ISAKMP (0:1): sending packet to 172.18.124.96 my_port 500
   peer_port 500 (R) QM_IDLE
ISAKMP (0:1): Node -1836135476, Input = IKE_MESG_FROM_IPSEC,
   IKE_SPI_REPLY
ISAKMP (0:1): Old State = IKE_QM_SPI_STARVE
   New State = IKE_QM_R_QM2
ISAKMP (0:1): received packet from 172.18.124.96 dport 500
    sport 500 Global (R) QM_IDLE
ISAKMP: Locking peer struct 0x63B2EAE4,
    IPSEC refcount 1 for for stuff_ke
ISAKMP (0:1): Creating IPSec SAs
inbound SA from 172.18.124.96 to 172.18.124.159 (f/i) 0/ 0
(proxy 14.1.1.106 to 172.18.124.159)
has spi 0xDFE24DFC and conn_id 2000 and flags 2
lifetime of 2147483 seconds
has client flags 0x0
ISAKMP (0:1): Old State = IKE_QM_SPI_STARVE
   New State = IKE_QM_R_QM2
ISAKMP (0:1): received packet from 172.18.124.96 dport 500
   sport 500 Global (R) QM_IDLE
ISAKMP: Locking peer struct 0x63B2EAE4,
    IPSEC refcount 2 for for stuff_ke
ISAKMP (0:1): Creating IPSec SAs
inbound SA from 172.18.124.96 to 172.18.124.159 (f/i) 0/ 0
(proxy 14.1.1.106 to 0.0.0.0)
has spi 0x84E901C8 and conn_id 2002 and flags 2
lifetime of 2147483 seconds
has client flags 0x0
outbound SA from 172.18.124.159 to 172.18.124.96 (f/i) 0/ 0
```

```
 (proxy 0.0.0.0 to 14.1.1.106 )
has spi -802758470 and conn_id 2003 and flags A
IPSEC(add mtree): src 0.0.0.0, dest 14.1.1.106, dest_port 0
IPSEC(create_sa): sa created,
(sa) sa_dest= 172.18.124.159, sa_prot= 50,
sa_spi= 0x84E901C8(2229862856),
sa_trans= esp-3des esp-md5-hmac , sa_conn_id= 2002
IPSEC(create_sa): sa created,
(sa) sa_dest= 172.18.124.96, sa_prot= 50,
sa_spi= 0xD026E0BA(3492208826),
sa_trans= esp-3des esp-md5-hmac , sa_conn_id= 2003
ISAKMP (0:1): received packet from 172.18.124.96 dport 500
    sport 500 Global (R) QM_IDLE
ISAKMP: set new node 839140381 to QM_IDLE
ISAKMP (0:1): processing HASH payload. message ID = 839140381
ISAKMP (0:1): processing NOTIFY R_U_THERE protocol 1
spi 0, message ID = 839140381, sa = 63972310
ISAKMP (0:1): deleting node 839140381 error FALSE
   reason "informational (in) state 1"
ISAKMP (0:1): Input = IKE_MESG_FROM_PEER, IKE_INFO_NOTIFY
ISAKMP (0:1): Old State = IKE_P1_COMPLETE
   New State = IKE_P1_COMPLETE
ISAKMP (0:1): DPD/R_U_THERE received from peer 172.18.124.96,
    sequence 0xA5A4632A
ISAKMP: set new node 760238809 to QM_IDLE
ISAKMP (0:1): sending packet to 172.18.124.96 my_port 500
  peer port 500 (R) OM IDLE
ISAKMP (0:1): purging node 760238809
ISAKMP (0:1): Input = IKE_MESG_FROM_PEER,
   IKE_MESG_KEEP_ALIVE
ISAKMP (0:1): Old State = IKE_P1_COMPLETE
   New State = IKE_P1_COMPLETE
ISAKMP (0:1): purging node 188739171
ISAKMP (0:1): purging node -1836135476
ISAKMP (0:1): purging node -1171731793
3640#
```
### <span id="page-24-0"></span>客戶端日誌

要檢視日誌,請在VPN客戶端上啟動LogViewer,並確保所有已配置類的過濾器都設定為High。日 誌輸出示例如下所示。

1 10:24:17.492 02/26/02 Sev=Info/6 DIALER/0x63300002 Initiating connection. 2 10:24:17.492 02/26/02 Sev=Info/4 CM/0x63100002 Begin connection process

3 10:24:17.512 02/26/02 Sev=Info/4 CM/0x63100004 Establish secure connection using Ethernet

4 10:24:17.512 02/26/02 Sev=Info/4 CM/0x63100026 Attempt connection with server "172.18.124.159"

5 10:24:17.512 02/26/02 Sev=Info/6 IKE/0x6300003B Attempting to establish a connection with 172.18.124.159.

6 10:24:17.562 02/26/02 Sev=Info/4 IKE/0x63000013 SENDING >>> ISAKMP OAK AG (SA, KE, NON, ID, VID, VID, VID) to 172.18.124.159

7 10:24:17.962 02/26/02 Sev=Info/4 IPSEC/0x63700014

#### Deleted all keys

8 10:24:18.223 02/26/02 Sev=Info/5 IKE/0x6300002F Received ISAKMP packet: peer = 172.18.124.159

9 10:24:18.223 02/26/02 Sev=Info/4 IKE/0x63000014 RECEIVING <<< ISAKMP OAK AG (SA, VID, VID, VID, VID, KE, ID, NON, HASH) from\$

10 10:24:18.223 02/26/02 Sev=Info/5 IKE/0x63000059 Vendor ID payload = 12F5F28C457168A9702D9FE274CC0100

11 10:24:18.223 02/26/02 Sev=Info/5 IKE/0x63000001 Peer is a Cisco-Unity compliant peer

12 10:24:18.223 02/26/02 Sev=Info/5 IKE/0x63000059 Vendor ID payload = AFCAD71368A1F1C96B8696FC77570100

13 10:24:18.223 02/26/02 Sev=Info/5 IKE/0x63000001 Peer supports DPD

14 10:24:18.223 02/26/02 Sev=Info/5 IKE/0x63000059 Vendor ID payload = 4C72E0B594C3C20DFCB7F4419CCEB0BE

15 10:24:18.223 02/26/02 Sev=Info/5 IKE/0x63000059 Vendor ID payload = 09002689DFD6B712

16 10:24:18.263 02/26/02 Sev=Info/4 IKE/0x63000013 SENDING >>> ISAKMP OAK AG \*(HASH, NOTIFY:STATUS\_INITIAL\_CONTACT) to 172.18.1\$

17 10:24:18.283 02/26/02 Sev=Info/5 IKE/0x6300002F Received ISAKMP packet: peer = 172.18.124.159

18 10:24:18.283 02/26/02 Sev=Info/4 IKE/0x63000014 RECEIVING <<< ISAKMP OAK INFO \*(HASH, NOTIFY:STATUS\_RESP\_LIFETIME) from 172.\$

19 10:24:18.283 02/26/02 Sev=Info/5 IKE/0x63000044 RESPONDER-LIFETIME notify has value of 86400 seconds

20 10:24:18.283 02/26/02 Sev=Info/5 IKE/0x63000046 This SA has already been alive for 1 seconds, setting expiry to 86399 second\$

21 10:24:18.303 02/26/02 Sev=Info/5 IKE/0x6300002F Received ISAKMP packet: peer = 172.18.124.159

22 10:24:18.303 02/26/02 Sev=Info/4 IKE/0x63000014 RECEIVING <<< ISAKMP OAK TRANS \*(HASH, ATTR) from 172.18.124.159

23 10:24:18.303 02/26/02 Sev=Info/4 CM/0x63100015 Launch xAuth application

24 10:24:20.546 02/26/02 Sev=Info/4 CM/0x63100017 xAuth application returned

25 10:24:20.546 02/26/02 Sev=Info/4 IKE/0x63000013 SENDING >>> ISAKMP OAK TRANS \*(HASH, ATTR) to 172.18.124.159

26 10:24:20.566 02/26/02 Sev=Info/5 IKE/0x6300002F Received ISAKMP packet: peer = 172.18.124.159

27 10:24:20.566 02/26/02 Sev=Info/4 IKE/0x63000014 RECEIVING <<< ISAKMP OAK TRANS \*(HASH, ATTR) from 172.18.124.159

28 10:24:20.566 02/26/02 Sev=Info/4 CM/0x6310000E Established Phase 1 SA. 1 Phase 1 SA in the system 29 10:24:20.576 02/26/02 Sev=Info/4 IKE/0x63000013 SENDING >>> ISAKMP OAK TRANS \*(HASH, ATTR) to 172.18.124.159 30 10:24:20.586 02/26/02 Sev=Info/4 IKE/0x63000013 SENDING >>> ISAKMP OAK TRANS \*(HASH, ATTR) to 172.18.124.159 31 10:24:20.636 02/26/02 Sev=Info/5 IKE/0x6300002F Received ISAKMP packet: peer = 172.18.124.159 32 10:24:20.636 02/26/02 Sev=Info/4 IKE/0x63000014 RECEIVING <<< ISAKMP OAK TRANS \*(HASH, ATTR) from 172.18.124.159 33 10:24:20.636 02/26/02 Sev=Info/5 IKE/0x63000010 MODE\_CFG\_REPLY: Attribute = INTERNAL\_IPV4\_ADDRESS: , value = 14.1.1.102 34 10:24:20.636 02/26/02 Sev=Info/5 IKE/0x63000010 MODE\_CFG\_REPLY: Attribute = INTERNAL\_IPV4\_DNS(1): , value = 14.38.100.10 35 10:24:20.636 02/26/02 Sev=Info/5 IKE/0x63000010 MODE\_CFG\_REPLY: Attribute = INTERNAL\_IPV4\_NBNS(1) (a.k.a. WINS) : , value =  $$$ 36 10:24:20.636 02/26/02 Sev=Info/5 IKE/0xA3000017 MODE CFG REPLY: The received (INTERNAL ADDRESS EXPIRY) attribute and value (\$ 37 10:24:20.636 02/26/02 Sev=Info/5 IKE/0x6300000E MODE CFG REPLY: Attribute = APPLICATION VERSION, value = Cisco Internetwork \$ IOS (tm) C2600 Software (C2600-JK9O3S-M), Version 12.2(8)T, RELEASE SOFTWAR\$ TAC Support: http://www.cisco.com/tac Copyright (c) 1986-2002 by cisco Systems, Inc. Compiled Thu 14-Feb-02 16:50 by ccai 38 10:24:20.636 02/26/02 Sev=Info/5 IKE/0x6300000E MODE CFG REPLY: Attribute = MODECFG UNITY DEFDOMAIN: , value = cisco.com 39 10:24:20.646 02/26/02 Sev=Info/4 CM/0x63100019 Mode Config data received 40 10:24:20.676 02/26/02 Sev=Info/5 IKE/0x63000055 Received a key request from Driver for IP address 172.18.124.159, GW IP = 17\$ 41 10:24:20.676 02/26/02 Sev=Info/4 IKE/0x63000013 SENDING >>> ISAKMP OAK QM \*(HASH, SA, NON, ID, ID) to 172.18.124.159 42 10:24:20.676 02/26/02 Sev=Info/5 IKE/0x63000055 Received a key request from Driver for IP address 10.10.10.255, GW IP = 172.\$ 43 10:24:20.676 02/26/02 Sev=Info/4 IKE/0x63000013 SENDING >>> ISAKMP OAK QM \*(HASH, SA, NON, ID, ID) to 172.18.124.159 44 10:24:20.967 02/26/02 Sev=Info/4 IPSEC/0x63700014 Deleted all keys 45 10:24:20.987 02/26/02 Sev=Info/5 IKE/0x6300002F Received ISAKMP packet: peer = 172.18.124.159 46 10:24:20.987 02/26/02 Sev=Info/4 IKE/0x63000014 RECEIVING <<< ISAKMP OAK QM \*(HASH, SA, NON, ID,

ID, NOTIFY:STATUS\_RESP\_LIFE\$

47 10:24:20.987 02/26/02 Sev=Info/5 IKE/0x63000044

#### RESPONDER-LIFETIME notify has value of 3600 seconds

48 10:24:20.987 02/26/02 Sev=Info/5 IKE/0x63000045 RESPONDER-LIFETIME notify has value of 4608000 kb

49 10:24:20.987 02/26/02 Sev=Info/4 IKE/0x63000013 SENDING >>> ISAKMP OAK QM \*(HASH) to 172.18.124.159

50 10:24:20.987 02/26/02 Sev=Info/5 IKE/0x63000058 Loading IPsec SA (Message ID =  $0x49D93B33$  OUTBOUND SPI =  $0x4637A127$  INBOUND \$

51 10:24:20.987 02/26/02 Sev=Info/5 IKE/0x63000025 Loaded OUTBOUND ESP SPI: 0x4637A127

52 10:24:20.987 02/26/02 Sev=Info/5 IKE/0x63000026 Loaded INBOUND ESP SPI: 0xCE633EA8

53 10:24:20.987 02/26/02 Sev=Info/4 CM/0x6310001A One secure connection established

54 10:24:21.017 02/26/02 Sev=Info/6 DIALER/0x63300003 Connection established.

55 10:24:21.357 02/26/02 Sev=Info/6 DIALER/0x63300008 MAPI32 Information - Outlook not default mail client

56 10:24:21.617 02/26/02 Sev=Info/5 IKE/0x6300002F Received ISAKMP packet: peer = 172.18.124.159

57 10:24:21.617 02/26/02 Sev=Info/4 IKE/0x63000014 RECEIVING <<< ISAKMP OAK QM \*(HASH, SA, NON, ID, ID, NOTIFY:STATUS\_RESP\_LIFE\$

58 10:24:21.617 02/26/02 Sev=Info/5 IKE/0x63000044 RESPONDER-LIFETIME notify has value of 3600 seconds

59 10:24:21.617 02/26/02 Sev=Info/5 IKE/0x63000045 RESPONDER-LIFETIME notify has value of 4608000 kb

60 10:24:21.617 02/26/02 Sev=Info/4 IKE/0x63000013 SENDING >>> ISAKMP OAK QM \*(HASH) to 172.18.124.159

61 10:24:21.617 02/26/02 Sev=Info/5 IKE/0x63000058 Loading IPsec SA (Message ID = 0x41AC9838 OUTBOUND SPI = 0x287931C6 INBOUND \$

62 10:24:21.617 02/26/02 Sev=Info/5 IKE/0x63000025 Loaded OUTBOUND ESP SPI: 0x287931C6

63 10:24:21.617 02/26/02 Sev=Info/5 IKE/0x63000026 Loaded INBOUND ESP SPI: 0x26EC8782

64 10:24:21.617 02/26/02 Sev=Info/4 CM/0x63100022 Additional Phase 2 SA established.

65 10:24:21.617 02/26/02 Sev=Info/5 IKE/0x63000055 Received a key request from Driver for IP address 14.38.100.10, GW IP = 172.\$

66 10:24:21.617 02/26/02 Sev=Info/4 IKE/0x63000013 SENDING >>> ISAKMP OAK QM \*(HASH, SA, NON, ID, ID) to 172.18.124.159

67 10:24:21.948 02/26/02 Sev=Info/5 IKE/0x6300002F Received ISAKMP packet: peer = 172.18.124.159

68 10:24:21.948 02/26/02 Sev=Info/4 IKE/0x63000014

RECEIVING <<< ISAKMP OAK QM \*(HASH, SA, NON, ID, ID, NOTIFY:STATUS\_RESP\_LIFE\$

69 10:24:21.948 02/26/02 Sev=Info/5 IKE/0x63000044 RESPONDER-LIFETIME notify has value of 3600 seconds

70 10:24:21.948 02/26/02 Sev=Info/5 IKE/0x63000045 RESPONDER-LIFETIME notify has value of 4608000 kb

71 10:24:21.948 02/26/02 Sev=Info/4 IKE/0x63000013 SENDING >>> ISAKMP OAK QM \*(HASH) to 172.18.124.159

72 10:24:21.948 02/26/02 Sev=Info/5 IKE/0x63000058 Loading IPsec SA (Message ID = 0xCDC476F0 OUTBOUND SPI = 0xFDE4BA9C INBOUND \$

73 10:24:21.948 02/26/02 Sev=Info/5 IKE/0x63000025 Loaded OUTBOUND ESP SPI: 0xFDE4BA9C

74 10:24:21.948 02/26/02 Sev=Info/5 IKE/0x63000026 Loaded INBOUND ESP SPI: 0xDEA46284

75 10:24:21.948 02/26/02 Sev=Info/4 CM/0x63100022 Additional Phase 2 SA established.

76 10:24:22.248 02/26/02 Sev=Info/4 IPSEC/0x63700010 Created a new key structure

77 10:24:22.248 02/26/02 Sev=Info/4 IPSEC/0x6370000F Added key with SPI=0x27a13746 into key list

78 10:24:22.248 02/26/02 Sev=Info/4 IPSEC/0x63700010 Created a new key structure

79 10:24:22.248 02/26/02 Sev=Info/4 IPSEC/0x6370000F Added key with SPI=0xa83e63ce into key list

80 10:24:22.248 02/26/02 Sev=Info/4 IPSEC/0x63700010 81 10:24:22.248 02/26/02 Sev=Info/4 IPSEC/0x6370000F Added key with SPI=0xc6317928 into key list

82 10:24:22.248 02/26/02 Sev=Info/4 IPSEC/0x63700010 Created a new key structure

83 10:24:22.248 02/26/02 Sev=Info/4 IPSEC/0x6370000F Added key with SPI=0x8287ec26 into key list

84 10:24:22.248 02/26/02 Sev=Info/4 IPSEC/0x63700010 Created a new key structure

85 10:24:22.248 02/26/02 Sev=Info/4 IPSEC/0x6370000F Added key with SPI=0x9cbae4fd into key list

86 10:24:22.248 02/26/02 Sev=Info/4 IPSEC/0x63700010 Created a new key structure

87 10:24:22.248 02/26/02 Sev=Info/4 IPSEC/0x6370000F Added key with SPI=0x8462a4de into key list

## <span id="page-28-0"></span>相關資訊

• [Cisco VPN 3000集中器產品支援](//www.cisco.com/en/US/products/hw/vpndevc/ps2284/tsd_products_support_eol_series_home.html?referring_site=bodynav)

- <u>Cisco VPN 3000使</u>用者端產品支援

- <u>[IPSec協商/IKE通訊協定技術支援](//www.cisco.com/en/US/tech/tk583/tk372/tsd_technology_support_protocol_home.html?referring_site=bodynav)</u>
- <u>[技術支援與文件 Cisco Systems](//www.cisco.com/cisco/web/support/index.html?referring_site=bodynav)</u>